Hovedkontor

Jylland & Fyn

Bredgade 23 1260 Kobenhavn K Telefon 01-13 55 88 Romancevej 9 8700 Horsens Telefon 05-62 75 88

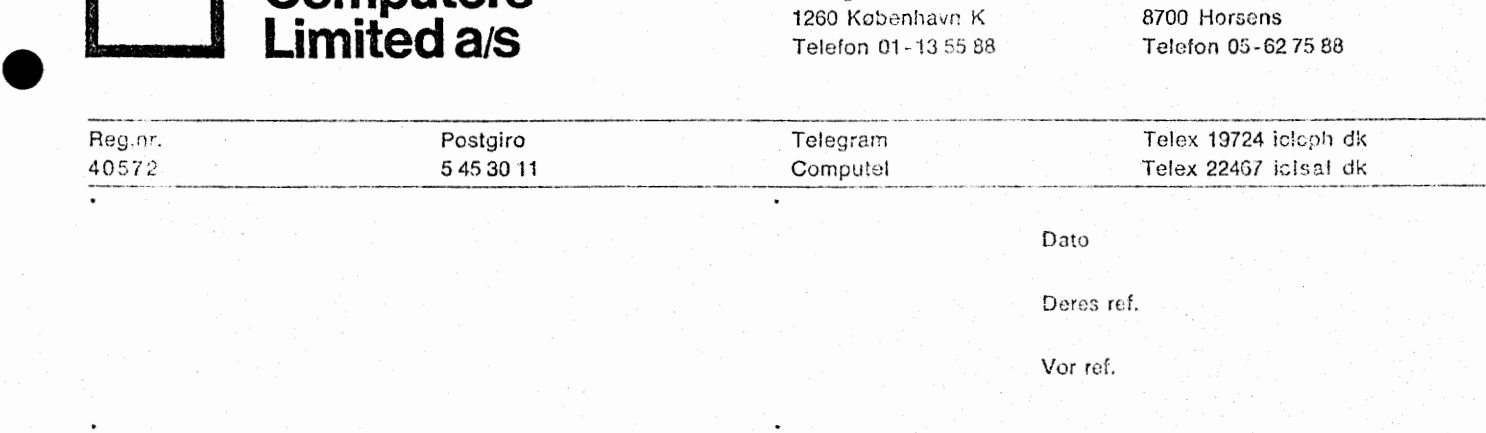

# Vedr.: COMET brugervejledning

**International Computers Limiteda,s** 

•

•

•

Hermed har vi forn¢jelsen at fremsende 1 stk. COMET brugervejledning.

Opmærksomheden henledes på, at afsnittene om COMAL-80 ikke er indeholdt i mappen. Det skyldes, at COMAL-80 fortsat er under udvikling og derfor ikke kan beskrives helt n¢jagtigt **endnu.** 

De manglende afsnit samt eventuelle fejlrettelser **vil blive**  fremsendt automatisk, når de foreligger.

De f¢rste COMET mikrodatamater er leveret med et midlertidigt operativsystem, som kort er beskrevet i appendix A4 i brugervejledningen.

Eventuelle fejl i vejledningen bedes venligst meddelt ICL **A/S.** 

Med venlig hilsen INTERNATIONAL COMPUTES LIMITED A/S

Gunnar D. Hansen

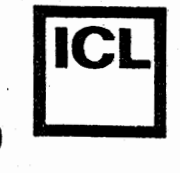

Dato Sign.

# **Forblad 10**

System/arkiv System/arkiv Side

1. Indholdsfortegnelse

**2.** Start af COMET

Beskrivelse af de enkelte **3.** enheder

**4.** Operativsystemet

5. COMAL-80 instruktionssættet

Vedligeholdelse; fejlmelding, garantibestemmelser 6. og tilbehør

Appendix Al **7.** Fejlmeddelelser

Appendix A2 8. Fejlfinding (h/w)

Appendix A3 **9**. Tekniske Data

Appendix A4 Styrekommandoer i midlertidigt 1Opperativsystem

B R U G E RV E J L E D N I N G

C 0 M E T

**International Computers Limited** a,s

**P** 

Hovedkontor Bredgade 23 1260 K0benhavn K Telefon 01-13 55 88 Jylland & Fyn Romancevej *9* 8700 Horsens Telefon OS-. 62 75 88

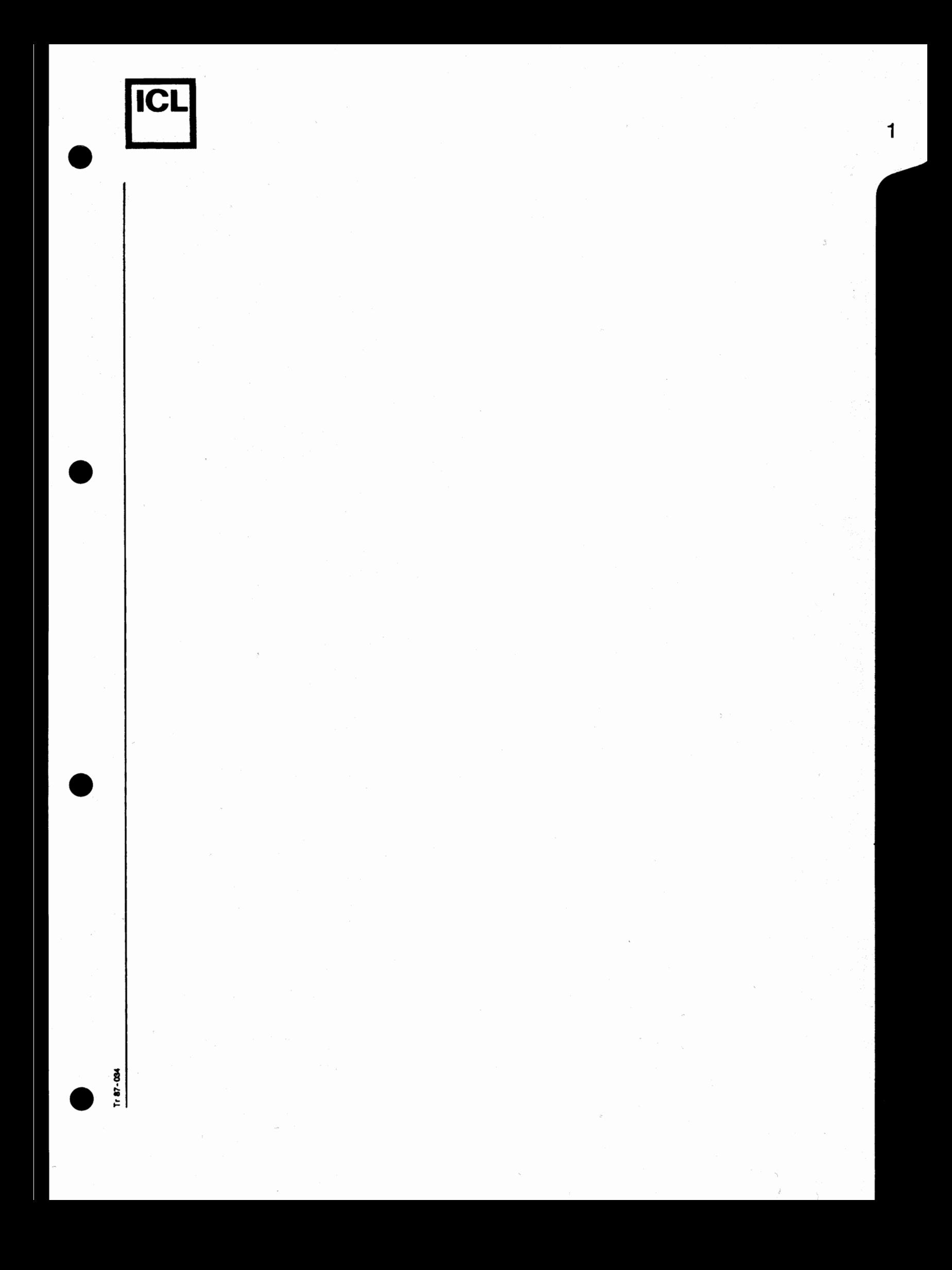

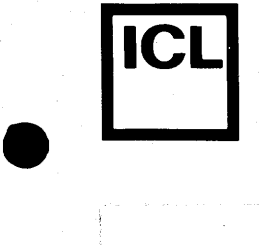

# COMET BRUGERVEJLEDNING

1.1

- 1. Indholdsfortegnelse
- **2. Start** af **COMET** 
	- Sammenkobling
	- Kontrol af sammenkoblingen
- 3. Beskrivelse af de enkelte enheder
	- MIKRO-datamaten COMET
	- Kassettebandstationen
	- Tastaturet
	- Dataskærmen
- 4. Operativsystemet Systemkommandoer  $\overline{\phantom{a}}$
- 5. COMAL-80 instruktionssættet
	- Alfabetisk oversigt og specifikation af
	- instruktionerne
	- Editering
- 6. Vedligeholdelse, fejlmelding, garantibestemmelser og tilbeh¢r
- 7. Appendix Al: Fejlmeddelelser
- 8. Appendix A2: Fejlfinding (h/w)
- 9. Appendix A3: Tekniske data
- 10. Appendix A4: Styrekommandoer i midlertidigt operativsystem. ÷,

056  $F = 87 - 056$ co  $~\vdash$ 

 $\begin{array}{|c|c|} \hline \hline \hline \hline \hline \hline \hline \end{array}$ 

 $\bullet$ 

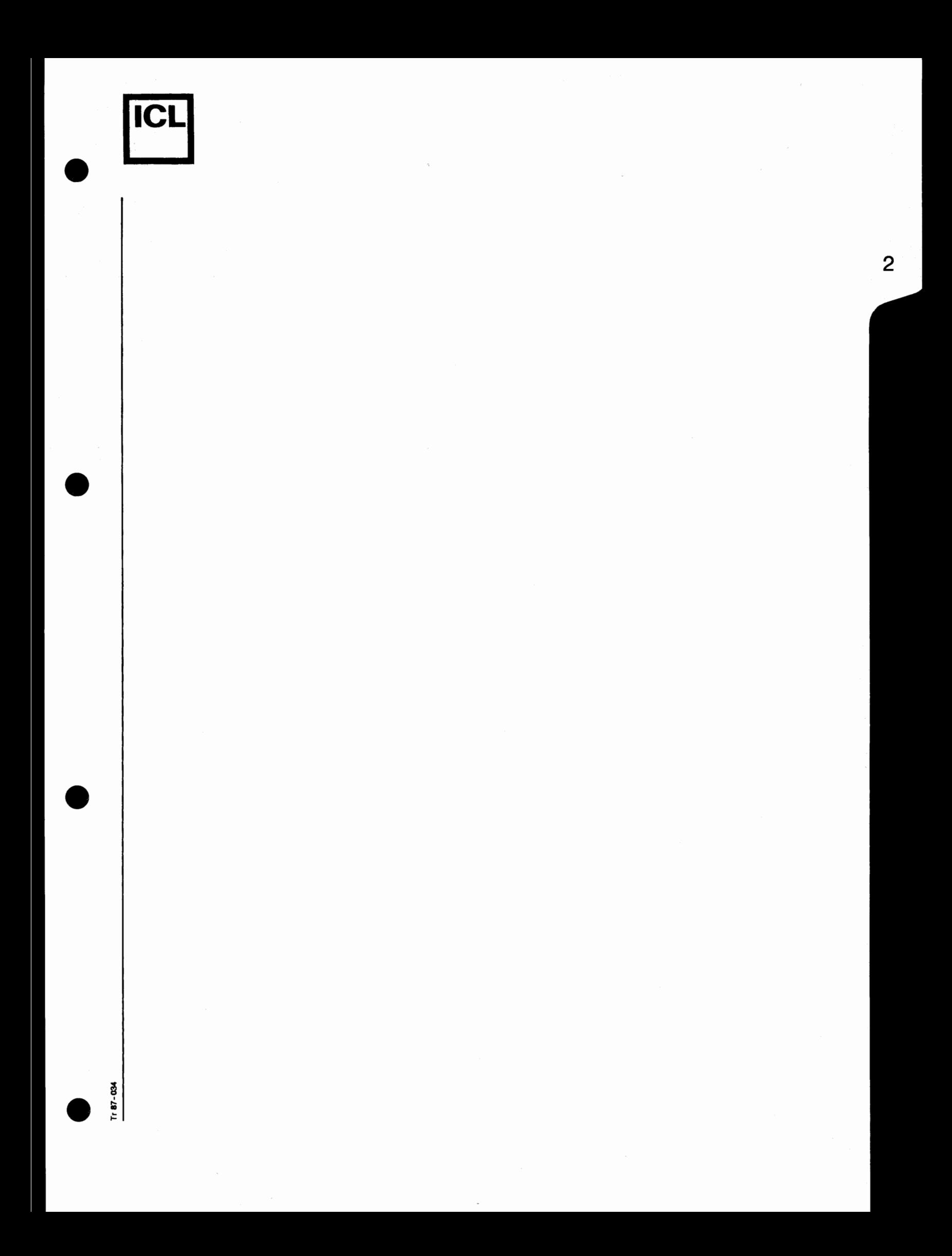

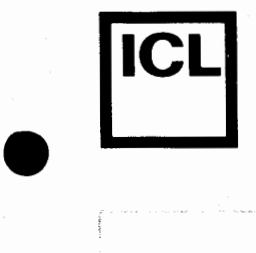

•

•

 $\frac{66}{1}$ 

•

## COMET BRUGERVEJLEDNING

# Opstart af COMET Type 2001

#### Sammenkobling

COMET mikrodatamaten bestar af 3 enheder, nemlig:

- 1. Selve datamaten<br>2. Tastatur
- 2. Tastatur<br>3. Dataskæri
- Dataskærm

S'ammenkoblingen er ganske enkel. Kablet fra tastaturet indsættes i øverste bøsning mærket "Tastatur" på datamatens bagside. Det medfølgende løse videokabel indsættes i bøsningen mærket "Videoudgang" - også på datamatens bagside og i dataskærmens antenneindgang. Kablerne kan kun indsættes på én måde.

Dernæst sættes de to netledninger (en fra dataskærmen og en fra datamaten) i en stikkontakt (OBS! 220V vekselspænding).

Datamat og dataskærm tændes. Den røde lampe på COMET'ens forside skal straks lyse, og efter opvarmning skal der komme lys på monitorskærmen.

Der trykkes kortvarigt på "Reset" knappen og skærmen skal nu vise teksten:

# **COMET 2001**  Indsæt systemkassette

COMET Type 2001 er en sakaldt "RAM-baseret datamat", hvilket betyder, at den kan arbejde med forskellige programmer, som indlæses via kassettebåndoptageren. Ovenstående udskrift betyder, at datamaten nu afventer, at et kassette-bånd indeholdende hovedprogrammet (også kaldet systemprogrammet) skal blive indsat i kassettebåndoptageren.

Sammen med COMET leveres 2 kassettebånd. Det ene bånd er blankt og kan anvendes til f.eks. brugerprogrammer. Det andet bånd er et systembånd, som indeholder COMAL-80 og operativsystemet. Dette band er indspillet i begge retninger, således at det kan indlæses, ligegyldigt hvordan kassetten vendes. Det går dog hurtigst, såfremt den fyldte spole er til venstre. Båndet indsættes og "Return"-tasten på tastaturet nedtrykkes. Bandoptageren vil nu begynde at indlæse COMAL-80. Det tager ca. 20 sekunder, hvorefter skærmen viser teksten:

# COMET 2001 COMAL-BO

Datamaten er nu klar til at arbejde i COMAL-BO pa normal måde.  $\begin{bmatrix} \n\frac{1}{2} & \mathbf{m} \mathbf{a} \mathbf{d} \mathbf{e} \end{bmatrix}$  .  $\begin{bmatrix} \n\mathbf{m} \mathbf{a} \mathbf{d} \mathbf{e} \end{bmatrix}$ 

# Kontrol af sammenkoblingen

•

•

•

•

Hvis systemet ikke er sammenkoblet korrekt, indikeres og rettes fejlen på følgende måde:

Den r¢de lampe i afbryderen lyser ikke

Kontrollér, at der er spænding på vægkontakten, samt at netstikket er sat ordentligt i. Se efter om der er tændt for afbryderen på datamatens forside.

# Der kommer ikke lys på skærmen

Kontrollér, at den er tændt. Afbryderen sidder nederst til højre på dataskærmens forside.

# Billedet er ustabilt

Juster billedhold på skærmens bagside.

Tr 87-034

 $\rightarrow$ 

 $\sim$ 

 $\boldsymbol{\omega}$ 

# Beskrivelse af de enkelte enheder

COMET type 2001 bestar af 3 enheder, nemlig:

- 1. Selve datamaten<br>2. Tastatur
- Tastatur

•

•

•

•

3. Dataskærm

## Mikrodatamaten COMET type 2001

Mikrodatamaten er opbygget omkring den integrerede kreds zilog Z-80, som er markedets mest avancerede 8-bit CPU. Centralenheden er opbygget omkring en backplane med 8 pladser. COMET type 2001 anvender kun 4 af disse pladser, og der er således 4 frie pladser til senere udbygning. Denne udbygning kan f.eks. være tilslutning af diskette, linieskriver, hardware-matematik eller udbygning til koncentrator for en flerbrugergruppe.

Centralenheden er udstyret med 4K ROM-lager i standardudgave. Dette ROM-lager indeholder COS-software for styring af kassettebandstationer. Herudover er der 32K RAM-lager til rådighed som arbejdslager. Dette lager kan udbygges i trin af 4K eller 16K til ialt 64K lager.

Opdatering og indlæsning af nye versioner af COMAL-80 og operativsystemer samt skift til andet programmeringssprog sker ved hjælp af den indbyggede kassettebåndoptager. Denne indlæsning tager for et 16K program ca. 25 sekunder.

Bagpladen er som standard forsynet med stik for dataskærm, for ASCII-kodet tastatur og for en serieudgang/indgang efter RS-232 standard .

#### Kassettebandstation

COMET type 2001 er udstyret med en indbygget digital kasset-. tebåndstation, og er fuldt forberedt for udbyging med endnu en.

Hver båndstation kan opbevare op til 128K bytes og overføre disse til arbejdslageret med en hastighed af 6000 bit pr. sekund.

Programmer og data lagres i sekventielle filer, som kaldes op i arbejdslageret under et navn. Hver kassette kan saledes indeholde flere filer (op til 15). For at beskytte allerede indlæste data, kan kassetterne skrivebeskyttes.

# Skrivesikring

•

•

•

•

Kassettetapen kan skrivebeskyttes, saledes at der kun kan læses fra den. Det vil da ikke være muligt at anvende instruktionerne PUT og ERASE. Faciliteten anvendes til at beskytte indl~ste programmer f.eks. COMAL-systemet og demonstrationsprogrammer.

Skrivebeskyttelse sker ved, at den sorte prop i hjørnet af kassetten prikkes ud. Side A beskyttes ved fjernelse af proppen ud for ➔ , og side B beskyttes tilsvarende ved fjernelse af proppen  $ved \leftarrow B$ .

Siderne A og B identificeres ved henholdsvis et stort A og et stort B skrevet på siden af kassettebåndet. Der arbejdes på den side, som kan ses gennem glasruden i kassettebåndstationen, når kassettetapen er sat i.

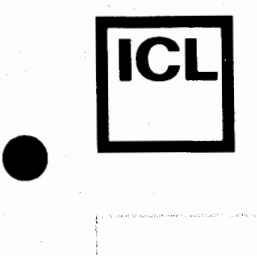

 $\begin{array}{|c|c|} \hline \hline \hline \hline \hline \hline \hline \end{array}$ 

•

056

 $F = 87 - 056$ co 1-'=

# Tastaturet

(Standard pa COMET type 2001 leveret f¢r 15 februar 1980).

Tastaturet er opbygget efter dansk skrivemaskinestandard med savel sma som store bogstaver. Desuden er det udstyret med et antal kontrolfunktioner og et numerisk tastatur for at lette indtastning af tal.

COMET type 2001 er en RAM-baseret datamat. Det betyder, at man nemt og hurtigt kan udskifte sine systemprogrammer.

Det betyder også, at de forskellige kontroltaster kan have forskellig betydning i de forskellige systemprogrammer. Den i det følgende nævnte betydning gælder, når man arbejder med COMAL-BO systemprogrammet. Arbejder man med andre systemprogrammer, skal kontroltasternes betydning findes i den tilh¢rende manual.

**ESC**  Denne tast afbryder igangværende programkørsler eller listninger og bringer maskinen i en tilstand, hvor systemkommandoer kan indtastes.

CTRL Kontroltasten nedtrykkes samtidig med en anden tast og giver mulighed for at benytte bogstavog taltasterne til forskellige kontrollerende funktioner.

> Denne mulighed bruges ikke i COMAL-BO, men benyttes i mange andre systemprogrammer.

**SHI.FT**  SHIFT-tasten har samme funktion som på en almindelig skrivemaskine, d.v.s. den anvendes, når man vil skrive store bogstaver eller det ¢verste tegn på dobbelttasterne. Tasten holdes nedtrykket samtidig med den anden tast.

RETURN "Vognretur"-tasten anvendes som på en normal skrivemaskine ved linieskift. Samtidig bevirker tasten, at COMAL-BO unders¢ger den indskrevne linie for at finde ud af, om det er en kommando, der skal udf¢res straks eller en programlinie, der skal gemmes.

Repetitionstasten. Hvis den holdes nede sammen med en anden tast gentages tegnet eller funktionen ca. 2 gange i sekundet.

3.3.

REPT

INS, DEL COMAL-80 er udstyret med kraftige editeringsfaciliteter. Til at understøtte disse er tastaturet udstyret med disse to knapper. INS abner linien, hvor den blinkende cursor står, og muliggør indsætning af tegn i en allerede skrevet linie, uden at resten af linien skal omskrives. DEL fjerner pa tilsvarende måde tegnet, hvor cursoren står.

ONLINE Denne tast far terminalen til at arbejde som terminal for et større EDB-anlæg. Alt, hvad herefter indtastes på tastaturet, sendes til serieudgangen, og på skærmen vises, hvad der ankommer til serieindgangen. Dette fortsætter, til tasten igen nedtrykkes sammen med "SHIFT" tasten, eller til "RESET"-knappen indtrykkes. Det er til denne anvendelse ikke nødvendigt at have indlæst noget program i arbejdslageret.

GRAP MODE COMET type 2001 er som standard udstyret med 128 tegn, som inkluderer dansk tegnsæt med store og små bogstaver samt nogle semigrafiske tegn. Herudover kan den som ekstrafacilitet udstyres med endnu 128 tegn. Dette kan være et udenlandsk tegnsæt eller flere semigrafiske tegn. Denne tast kan derefter, tegn for tegn, skifte mellem de 2 tegnsæt.

Herudover er tastaturet udstyret med nogle blanke taster, som er reserveret til senere udvidelser.

#### Nyt Tastatur

ا ہ<br>ا

 $\bullet$ 

 $\begin{array}{|c|c|} \hline \hline \hline \hline \hline \hline \hline \end{array}$ 

rD *;.1.)*  0

 $F = 87 - 056$ 00 ~

(Standard på COMET type 2002 leveret efter 15. februar 1980).

Tastaturet er opbygget efter dansk skrivemaskinestandard med savel sma som store bogstaver. Desuden er det udstyret med et antal kontrolfunktioner.

COMET type 2002 er en RAM-baseret datamat. Det betyder, at man nemt og hurtigt kan udskifte sine systemprogrammer.

Det betyder også, at de forskellige kontroltaster kan have forskellig betydning i de forskellige systemprogrammer. Den i det følgende nævnte betydning gælder, når man arbejder med COMAL-80 systemprogrammet. Arbejder man med andre systemprogrammer, skal kontroltasternes betydning findes i den tilhørende manual.

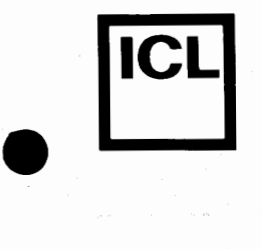

 $\bullet$ 

•

 $\bullet$ 

**ESC** 

Denne tast afbryder igangværende programkørsler eller listninger og bringer maskinen i en tilstand, hvor systemkommandoer kan indtastes.

CONTROL Kontroltasten nedtrykkes samtidig med en anden tast og giver mulighed for at benytte bogstav og tast og giver muligned for at benytte bogstav og<br>taltasterne til forskellige kontrollerende funkeureuseerne err rorskerrr<br>tioner.

> Denne mulighed bruges ikke ved programmering i COMAL-80, men benyttes *i* mange andre systemprogrammer.

INS, DEL COMAL-80 er udstyret med kraftige editeringsfaciliteter. Til at underst¢tte disse er tastaturet udstyret med disse to knapper. INS abner linien, hvor den blinkende cursor står og muliggør indsætning af tegn i en allerede skrevet linie, uden at resten af linien skal omkrives. DEL fjerner pa tilsvarende måde tegnet, hvor cursoren står.

BREAK/

GRAP MODE COMET type 2002 er som standard udstyret med 128 tegn, som inkluderer dansk tegnsæt med store og små bogstaver samt nogle semigrafiske tegn. Herudover kan den som ekstrafacilitet udstyres med endnu 128 tegn. Dette kan være et udenlandsk tegnsæt eller flere semigrafiske tegn. Denne tast kan derefter, tegn for tegn, skifte mellem de 2 tegnsæt.

SHIFT SHIFT-tasten har samme funktion som på en almindelig skrivemaskine, dvs. den anvendes, når man vil skrive store bogstaver eller det ¢verste tegn pa dobbelttasterne. Tasten holdes nedtrykket samtidig med den anden tast.

**LOCK**  Et tryk på denne tast låser tastaturet i samme tilstand, som man har, når SHIFT-tasten holdes nedtrykt. Funktionen oph¢rer ved fornyet tryk.

ALPHA LOCK

Et tryk på denne tast giver store bogstaver, men fortsat tal ved brug af tastaturet. Denne funktion udl¢ses ved fornyet tryk.

RETURN "Vognretur"-tasten anvendes som på en normal skrivemaskine ved linieskift. Samtidig bevirker tasten, at COMAL-80 unders¢ger den indtastede linie for at finde ud af, om det er en kommando, der skal udf¢res straks, eller en programlinie, der skal gemmes.

COMET BRUGERVEJLEDNING

REPT Tastaturet kan udbygges med repetitionsfunktion. I så fald skal denne tast anvendes.

NUL

• <sup>1</sup>

 $\bullet$ 

 $\begin{array}{|c|c|} \hline \hline \hline \hline \hline \hline \hline \hline \end{array}$ 

**IICLI** 

Semigrafisk tegn. Optræder som mellemrum på skærmen.

- **BS/+**  ➔ Cursormove-taster. Flytter cursoren til henholdsvis h¢jre og venstre.
- t+ Disse taster er reserveret til brug i en forstærket editor, som senere vil blive introduceret.

#### Controlkoder

Følgende funktioner opnås, når kontroltasten nedtrykkes sammen med en karakter:

## CONTROL

+ G

Denne kode får datamaten til at arbejde som teletypekompatibel terminal. Alt, hvad der skrives på tastaturet, sendes til serie udgangen. Alt, hvad der modtages på serieudgangen, vises på skærmen.

#### Dataskærm

Dataskærmen er på basissystemet et almindeligt kompakt fjernsyn udstyret med linieindgang. Skærmen kan vise 1024 tegn i 16 linier á hver 64 tegn.

NB: Fjernsynet er ombygget på en sådan måde, at det ikke kan arbejde som normalt fjernsyn.

Dataskærm og datamat arbejder efter normal CCIV-standard. Via en koblingsboks kan man derfor tilkoble normale monitorer som slaveskærme.

 $3.6$ <br> $\uparrow$   $\stackrel{60}{\underset{1}{\triangleright}}$ 

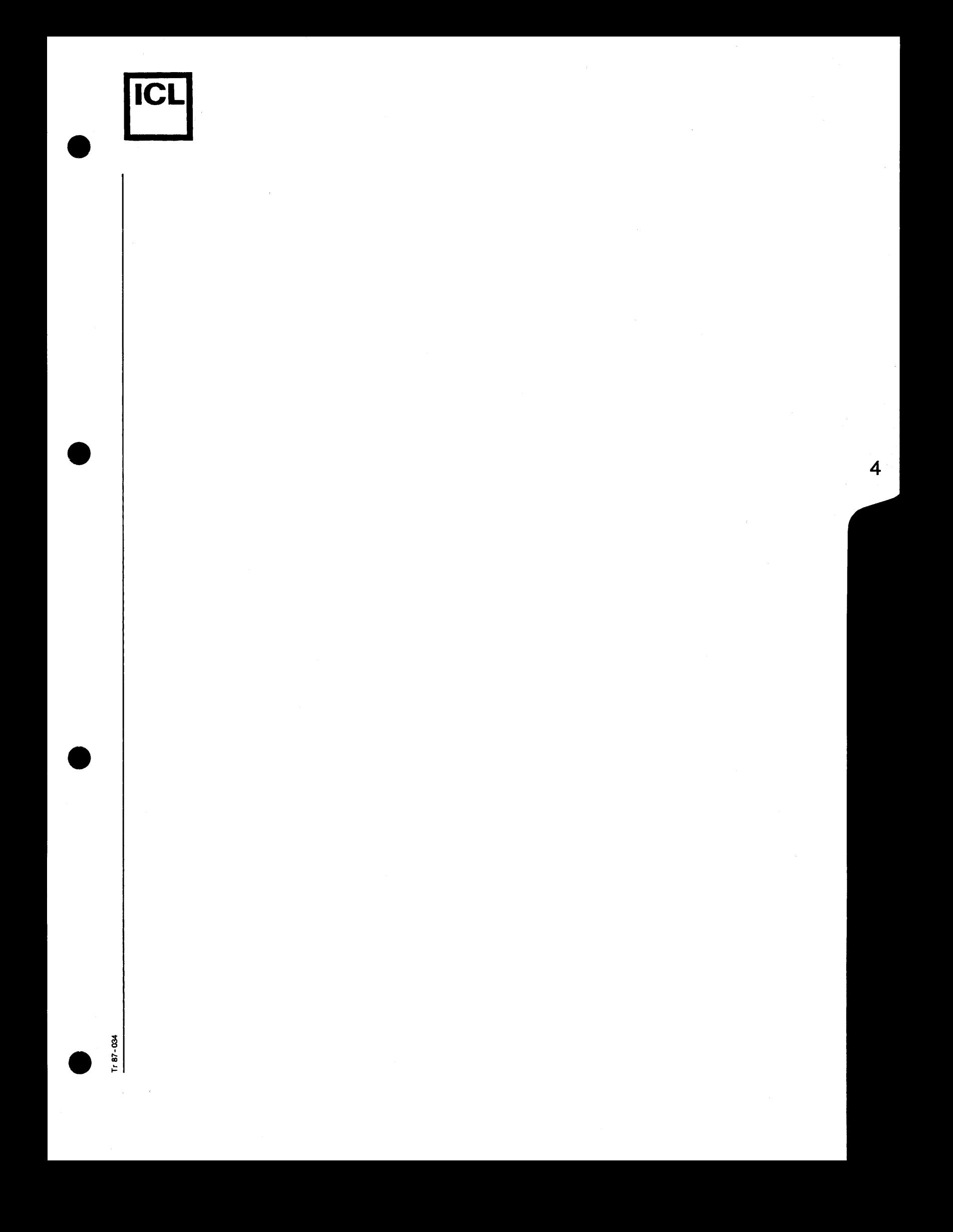

# Operativsystem

•

•

•

•

COMET type 2001 er udstyret med et avanceret kassetteoperativsystem, som, i modsæting til systemprogrammerne, er indlagt i et permanent (ROM) lager. Når "RESET"-knappen indtrykkes, starter datamaten automatisk afviklingen af dette program, som på skærmen giver udskriften:

> COMET Type 2001 Indsæt systembånd

NB: Der må først indsættes bånd i kassettebåndoptageren, når skærmen umiddelbart efter aktivering af "RESET"knappen har vist ovennævnte udskrift.

Operativsystemet stiller nu følgende kommandoer til rådighed for brugeren:

Kommando Funktion

CAT Udskriver katalog

DELETE Sletter filer

FORMAT Initerer ubrugt kassettebånd

INIT Initierer tidligere skrevet kassettebånd

GET UNIT Udskriver default enhed

RELEASE Spoler bandet tilbage

**UNIT** Sætter default enhed

Operativsystemet er filorienteret, det vil sige data behandles som en navngivet sammenhørende mængde, der flyttes fra et sted til et andet.

Ovenstående kommandoer arbejder enten på enheder eller filer, hvorfor man ved anvendelsen af dem enten skal angive en enhedsspecifikation, en filspecifikation eller ingenting (GET UNIT). Generelt kan en enhedsspecifikation udtrykkes som:

 $\left[ \text{<} \text{enhedstype} \right]$   $\left[ \text{enhedsnr} \right]$  :

og en filspecifikation kan udtrykkes som:

 $\lceil$  <enhedstype> $\lceil$  <enhedsnr> $\lceil$  . <filnavn> $\lceil$  . <ext> $\lceil$  [(<versionsnr>)]

Den anvendte notation skal forstås således, at elementer, som er omgivet af sammenh¢rende skarpe paranteser, eventuelt kan udelades. Man kan se, at enhedsspecifikationen eventuelt helt kan falde bort, i hvilket tilfælde systemets automatisk vil vælge defaultenheden.

De enkelte elementer har f¢lgende betydning:

<enhedstype>

angiver den ydre enhed, der skal samarbejdes med. Der er her mulighed for:

> CS, som angiver kassettebåndoptager LP, som angiver linieskriver

 $\zeta$ enhedsnr $\gtrsim$ 

•

•

•

•

Når der er flere enheder af samme type, angiver dette nr., hvilken aktuel enhed der skal anvendes. I en COMET udstyret med 2 bandstationer, er der mulighed for:

0 1

 $\langle$ filnavn $\rangle$ 

Op til 8 bogstaver eller tal samt understregning som angiver navnet pa de data, der skal flyttes. Under skrivning af filnavn kan såvel små som store bogstaver anvendes, men eventuelle små bogstaver ændres til store. F¢lgende 2 filnavne er derfor identiske:

ABCD abed

 $\langle$  ext  $\rangle$ 

Er en 3-tegns kode, som angiver filens type. Som eksempler på denne kode kan nævnes:

SYS: systemfil

CML : comal kildetekst

DAT : datafil

Koden dannes automatisk af de systemer, som genererer pågældende filer, og brugeren beh¢ver kun at angive koden ved sletning af filer.

 $4.2.$ 

# COMET BRUGERVEJLEDNING

<versions nr.). Operativsystemet tildeler automatisk et versions nr. til hver fil, som udskrives på bånd. I forbindelse med læsning fra båndet kan man derfor skelne mellem flere filer med identisk filnavn, ved at angive dette nummer omgivet af "()". Udelades versions nr., hentes automatisk den version af den givne fil, som har det højeste nr.

Eksempler på legale enhedsspecifikationer:

**CSl: LP:** 

•

•

•

•

Eksempler på legale filspecifikationer:

**PROGRAM CSO:HANS.CML(2) CS:PASCAL.SYS** 

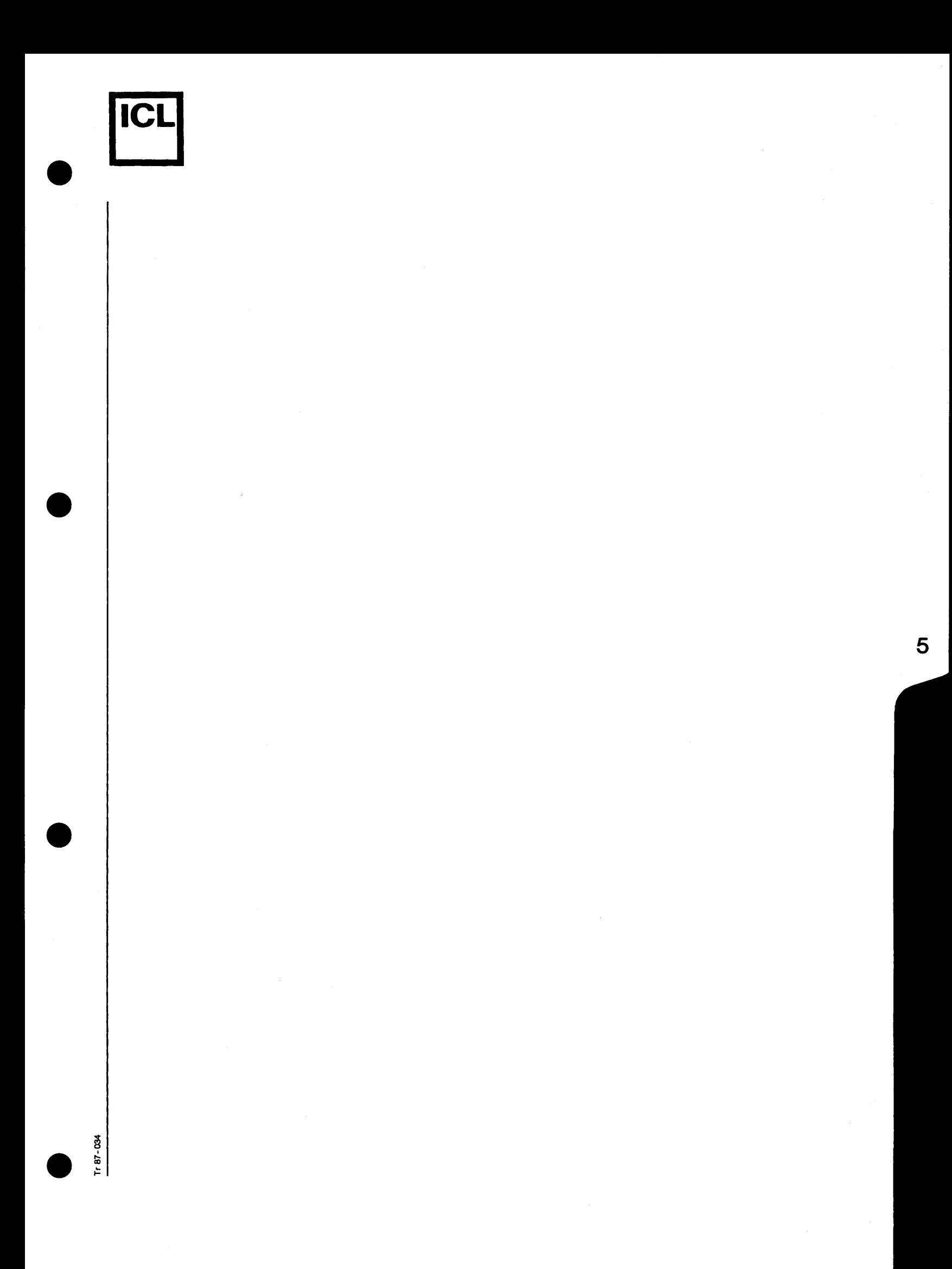

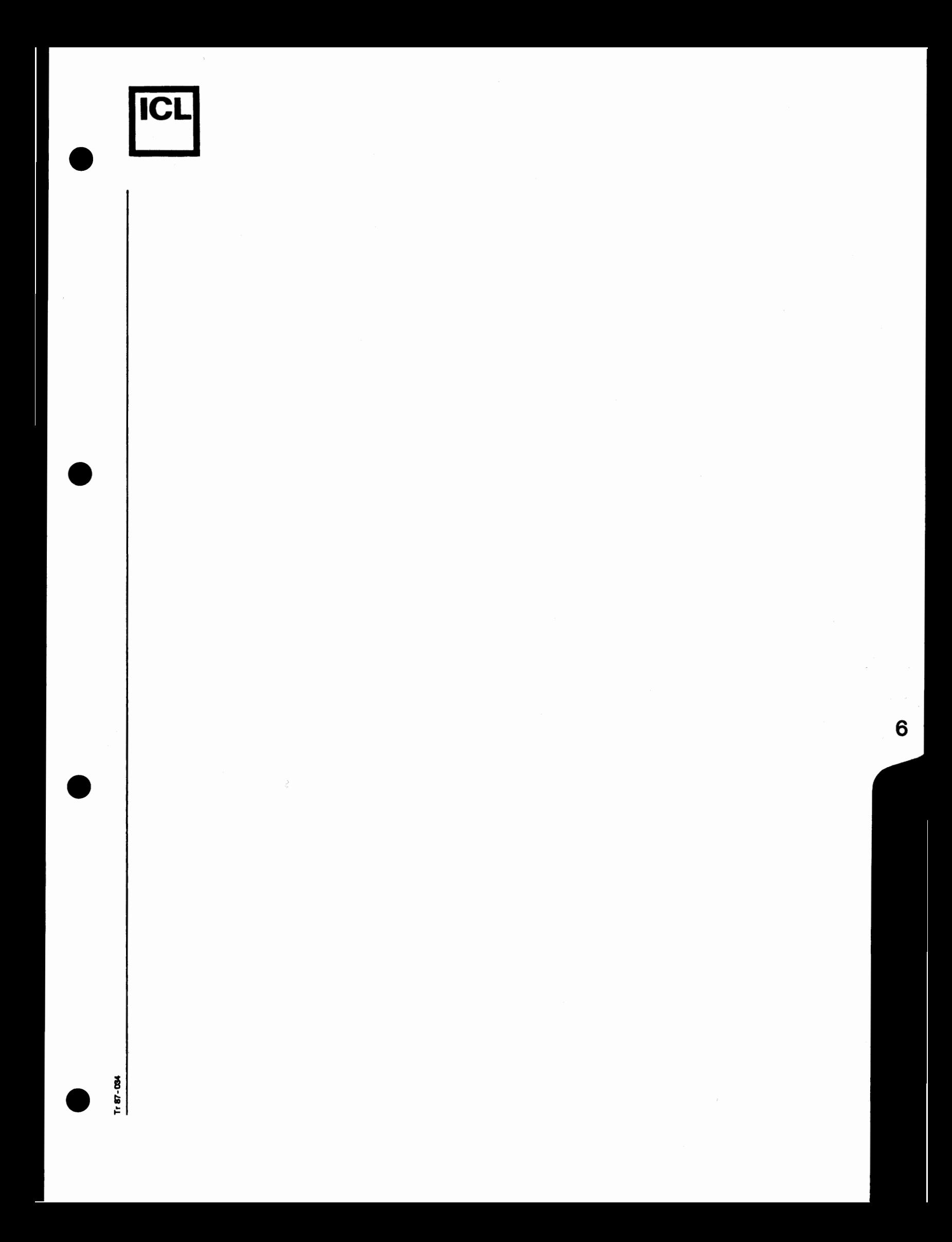

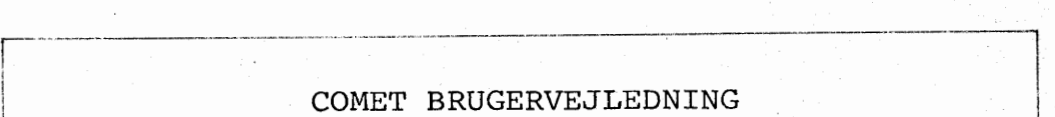

-••,'•-···-·---·••-···----······-·-·-·•"·'' ---·-·--·---·--·-----·---··-- .•.

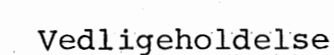

•

 $\bullet$ 

 $\bullet$ 

 $-684.$ 

COMET MIKRO-datamaterne er konstrueret til at arbejde i mange år uden nogen form for vedligeholdelse.

Dog skal kassettebåndoptagernes læse/skrivehoveder renses for hver ca. 100 drifttimer. Dette sker ved at indsætte et specielt renseband med den fyldte spole til h¢jre. Derefter skrives "INIT" efterfulgt af et tryk pa "RETURN"-tasten. Bandet vil nu starte.

Bandet skal k¢res een gang hver vej. Det stopper automatisk. Dette tager ca. 10 sekunder. Hvis bandet ikke stopper trykkes der på "RESET", hvorefter rensebåndet stopper og kan udtages.

Rensebandet kan bruges 10 gange og skal derefter kasseres. Marker rensebåndet for hver gang, det har været brugt.

BEMÆRK: Rensebåndet må ikke benyttes hyppigere end foreskrevet her. Ved overdreven anvendelse vil læse/skrivehovederne blive ødelagt. 100 drifttimer svarer til ca. 1 års brug af COMET'en.

Datamat og tastatur kan reng¢res med normale husholdningsog rengøringsmidler, men opløsningsmidler må ikke anvendes.

## Fejlmelding

Ved fejl, som ikke kan afhjælpes af brugeren (se appendix A II), kontaktes producenten:

I.'.:: L--------------------------------------er.:Jt---.---1

RH-Electronic Aps H¢jvangen 6 3480 Fredensborg

telefonnr. 03 - 28 38 41

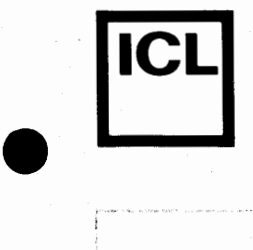

 $\bullet$ 

•

## COMET BRUGERVEJLEDNING

#### Garantibestemmelser

Producenten yder gennem ICL A/S, der har leveret udstyret, følgende 12 måneders garanti regnet fra leveringsdagen:

# A Garantiens omfang

Garantien omfatter udstyret med samtlige dele og omfatter materialeprisen og arbejdsl¢n. Garantien omfatter ikke skader og tab, som udstyret eller brugen af dette måtte give anledning til.

#### B Garantien bortfalder såfremt:

- o Andre end leverand¢ren eller fabrikanten har foretaget amdringer eller indgreb i udstyret.
- o Fabrikationsnummeret er fjernet eller ¢delagt.
- o brugervejledningen ikke er fulgt, for eksempel ved at udstyret har været tilsluttet forkert spænding.
- o Udstyret har været udsat for fysisk overlast.
- $\mathbf{C}$ Fremgangsmaden for at g¢re garantien virksom

Defekte enheder eller dele fremsendes efter forudgående aftale for reparation eller udskiftning. I størst muligt omfang tilstræbes garanti og vedligeholdelse at ske efter udskiftningsprincippet baseret på en forudgående fejlsøgning efter de retningslinier, som er beskrevet i brugervejledningen.

Nærværende garanti indskrænker ikke på noget punkt de rettigheder, som tilkommer k¢ber i henhold til k¢beiovens bestemmelser.

02-80 3085

6.2

; I

J

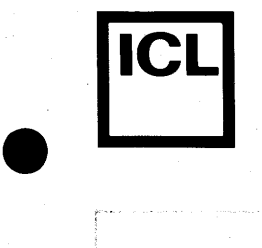

 $\bullet$ 

 $\blacksquare$ 

# Tilbeh¢r til COMET

F¢lgende adresser p& ieverand¢rer af tilbeh¢r skal betragtes som orientering fra vor side. ICL A/S har ingen speciel tilknytning til disse firmaer.

NB: ICL A/S er interesseret i at udvide denne adresseliste, således at levering af f.eks. papir kan ske mest hensigstmæssigt.

ICL A/S modtager derfor gerne information om lokale leverandører. Vi vil derefter medtage disse ved næste opdatering.

# Kassettetape - Philips

Mini Digital Cassette LDB 4401/01 Type 8920 440 10101 Pakningsstørrelse 6 styks æske. Pris 15.2.1980 pr. stk. kr. 33,00 exclusive moms. Faktura tillægges porto.

Leverand¢r: COPAX A/S Arhusgade 88 2100 K¢benhavn 0 Tlf.nr. 01-3& 60 22.

(COPAX A/S er Philips' detail-selskab).

Rensetape - Philips

Cleaning Tape LFH 0009 Type 8935 000 90001 Pris 15.2.1980 pr. stk. kr. 33,00 exclusive moms. Faktura tillægges porto. Kan leveres som l stk.

Leverand¢r: COPAX A/S (Som for kassettetape).

NB: Rensetape må kun anvendes for hver 100 timers brug af bandstationen - hvilket svarer til ca. een gang hvert ar.

Rensetape skal kasseres efter 10 ganges gennemløb mark€r kassetten med et x for hver gang, den anvendes.

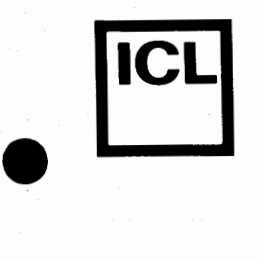

•

•

COMET BRUGERVEJLEDNING

# Printerpapir i ruller

o Hvis skolen har telex bestilles papir lettest hos Post & Telegrafvæsenet:

> P & T Materialdepotet Amagerfælledvej 52 2300 K¢benhavn S Tlf.nr. 01-57 08 22 lokal 253

opgiv eget telex nr. samt tilbagesvar.

"Store ruller" kan anvendes.

Leveringstid 4-5 dage.

For yderlig information se telexhåndbogen.

Pris pr. rulle•ca. 10,00 (uden kopi}.

o Hvis skolen ikke har egen telex må levering ske gennem de sædvanlige papirleverandører eller f.eks.

> Tecnel A/S Kronprinsessevej 4A 3480 Fredensborg Tlf.nr. 03-28 23 53.

Vi im¢deser gerne flere adresser!!

 $\Omega$ 

Printerpapir i Zig-Zag med huller i kanten samt selvklæbende etiketter, specialformularer m.m. kan leveres gennem de sædvanlige formularleverandører - se fagbogen under "Databehandling - Maskiner og art. f. databehandling".

Vær opmærksom på formatbredden - se specifikationerne i printerens instruktionsbog.

**Vi** im¢deser gerne adresser - specielt pa firmaer, som bar A4 format i standardbredde liggende på lager.

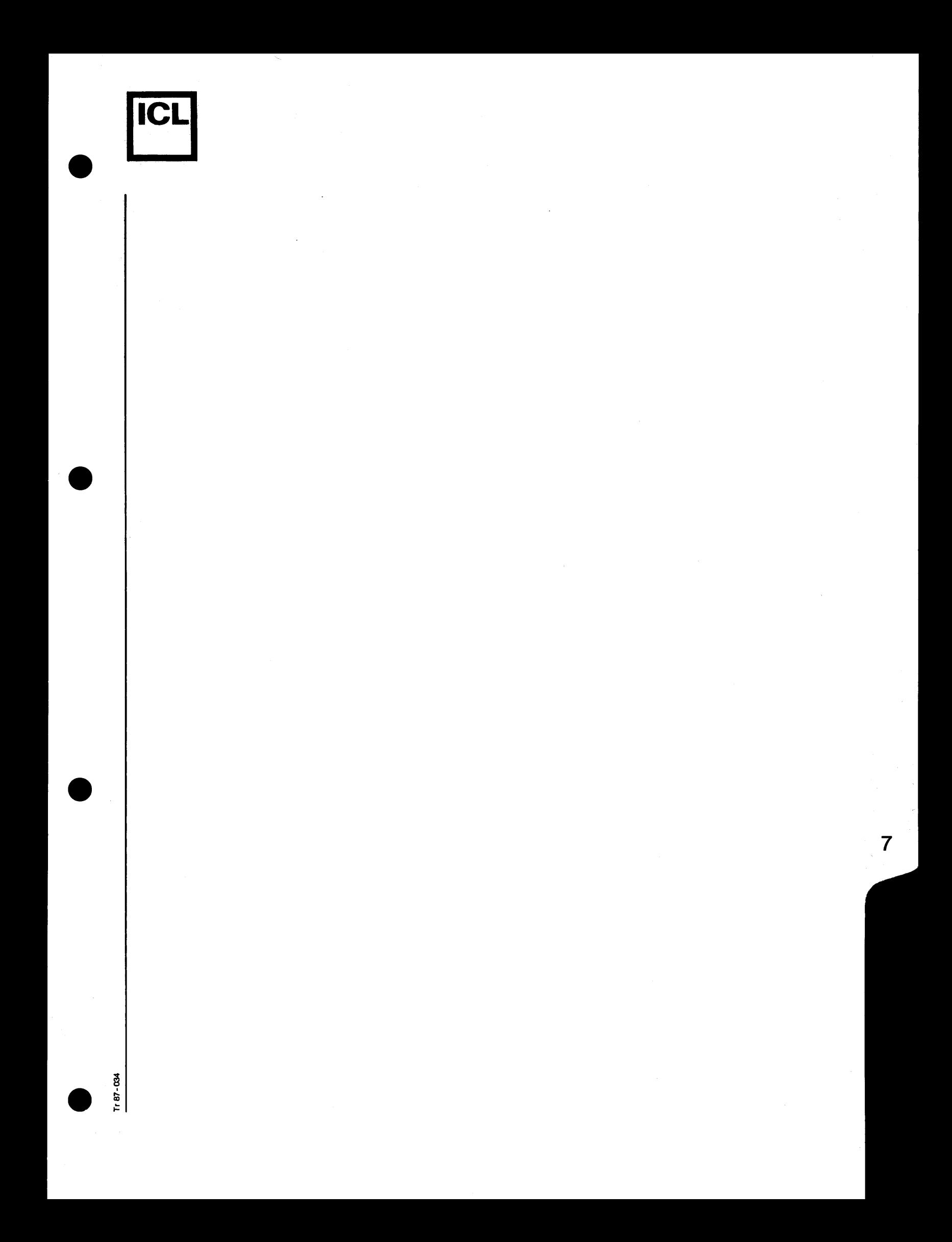

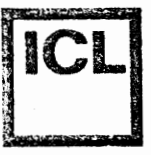

 $\bullet$ 

co t:.

**Com**<br>Eorn BESKRIN

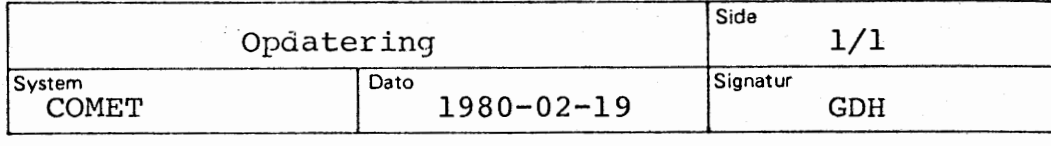

Meddelelse nr. 3

Til indehaverne af mappen: COMET BRUGERVEJLEDNING

F¢1gende opdatering bedes foretaget:

Hak af Udtag

Forblad 10 Side 1.1 Side 2.1 Side 3.3-3.4 Side 6.1

Indsæt

Nyt forblad 105 Side 1.1 Side 2.1 Side 3.3-3.6 Side 6.1-6.4

Gunna Dyckjær Hansen

1------------------------------------------

# Vedligeholdelse

•

•

•

•

COMET mikrodatamaterne er konstrueret til at arbejde i mange år uden nogen form for vedligeholdelse.

Dog skal kassettebåndoptagernes tonehoveder renses for hver ca. 100 driftstimer. Dette sker ved at indsætte et specielt rensebånd med den fyldte spole til højre. Derefter skrives "INIT" efterfulgt af "Vognretur" pa tastaturet. Bandet vil nu starte.

Efter ca. 10 sekunder trykkes pa "RESET" hvorefter rensebåndet stopper og kan udtages.

Datamat og tastatur kan reng¢res med normale husholdninsrengøringsmidler, men opløsningsmidler må ikke anvendes. Ridser i lakken kan udbedres med en pensel. Farven hedder NEXTEL D-20 og kan k¢bes hos:

> **3-M**  Fabriksparken 2600 Glostrup

# Tastaturet

•

•

•

•

Tastaturet er opbygget efter dansk skrivemaskinestandard med savel sma som store bogstaver. Desuden er det udstyret med et antal kontrolfunktioner og et numerisk tastatur for at lette indtastning af tal.

COMET type 2001 er en RAM-baseret datamat. Det betyder, at man nemt og hurtigt kan udskifte sine systemprogrammer.

Det betyder også, at de forskellige kontroltaster kan have forskellig betydning i de forskellige systemprogrammer. Den i det følgende nævnte betydning gælder, når man arbejder med COMAL-80 systemprogrammet. Arbejder man med andre systemprogrammer, skal kontroltasternes betydning findes i den tilh¢rende manual.

ESC Denne tast afbryder igangværende programkørsler eller listninger og bringer maskinen i en tilstand, hvor systemkommandoer kan indtastes.

CTRL Kontroltasten nedtrykkes samtidig med en anden tast og giver mulighed for at benytte bogstavog taltasterne til forskellige kontrollerende funktioner.

> Denne mulighed bruges ikke i COMAL-80, men benyttes i mange andre systemprogrammer.

SHIFT SHIFT-tasten har samme funktion som på en almindelig skrivemaskine, d.v.s. den anvendes, når man vil skrive store bogstaver eller det ¢verste tegn på dobbelttasterne. Tasten holdes nedtrykket samtidig med den anden tast.

RETURN. "Vognretur"-tasten anvendes som på en normal skrivemaskine ved linieskift. Samtidig bevirker tasten, at COMAL-80 unders¢ger den indskrevne linie for at finde ud af, om det er en kommando, der skal udf¢res straks eller en programlinie, der skal gemmes.

REPT Repetitionstasten. Hvis den holdes nede sammen med en anden tast gentages tegnet eller funktionen ca. 2 gange i sekundet.

3.3.

- INS, DEL COMAL-80 er udstyret med kraftige editeringsfa-<br>ciliteter. Til at understøtte disse er tastaturet udstyret med disse to knapper. INS åbner linien, hvor den blinkende cursor står og muliggør indsætning af tegn i en allerede skrevet linie, uden at resten af linien skal omkrives. .nie, uden at resten af linien skal omkrives.<br>I. fierner på tilsvarende måde tegnet, hvor LL fjerner pa tilsvarende made tegnet, hvor<br>urseren står. curseren star.
- ONLINE Denne tast får terminalen til at arbejde som<br>terminal for et større EDB-anlæq. Alt, hvad hererminal for et større EDB-anlæg. Alt, hvad her-<br>fter indtastes på tastaturet. sendes til seriefter indtastes på tastaturet, sendes til serie-<br>lgangen, og på skærmen vises, hvad der ankommer igangen, og pa skærmen vises, hvad der ankommer<br>il serieindgangen. Dette fortsætter. til tasten il serieindgangen. Dette fortsætter, til tasten<br>¤en nedtrvkkes sammen med "SHIFT" tasten, eller gen nedtrykkes sammen med "SHIFT" tasten, eller<br>il "RESET"-knappen indtrykkes. Det er til denne il "RESET"-knappen indtrykkes. Det er til denne<br>nvendelse ikke nødvendigt at have indlæst noget anvendelse ikke nødvendigt at have indlæst noget program i arbejdslageret.
- GRAP MODE COMET type 2001 er som standard udstyret med 128 små bogstaver samt nogle semigrafiske tegn. Herudover kan den som ekstrafacilitet udstyres erudover kan den som ekstrafacilitet udstyres<br>ed endnu 128 tegn. Dette kan være et udenlandsl ed endnu 128 tegn. Dette kan være et udenlandsk<br>egnsæt eller flere semigrafiske tegn. Denne tegnsæt eller flere semigrafiske tegn. Denne tast kan derefter, tegn for tegn, skifte mellem de 2 tegnsæt.

Herudover er tastaturet udstyret med nogle blanke taster, som er reserveret til senere udvidelser .

#### Dataskærm

 $\bullet$ 

•<br>•<br>•

•

•

Dataskærmen er på basissystemet et almindeligt kompakt fjernsyn udstyret med linieindgang. Skærmen kan vise 1024 tegn i 16 linier. af hver 64 tegn.

NB: Fjernsynet er ombygget på en sådan måde, at det ikke kan arbejde som normalt fjernsyn.

Dataskærm og datamat arbejder efter normal CCIV-standard. Via en koblingsboks kan man derfor tilkoble normale monitorer som slaveskærme.

3.4 .

## Opstart af COMET Type 2001

#### Sammenkobling

•

•

•

•

COMET mikrodatamaten bestar af 3 enheder, nemlig:

- 1. Selve datamaten<br>2. Tastatur
- 2. Tastatur<br>3. Dataskær
- Dataskærm

Sammenkoblingen er ganske enkel. Kablet fra tastaturet indsættes i øverste bøsning mærket "Tastatur" på datamatens bagside. Det medfølgende løse videokabel indsættes i bøsningen mærket "Videoudgang" - også på datamatens bagside og i dataskærmens antenneindgang. Kablerne kan kun indsættes på én måde.

Dernæst sættes de to netledninger (en fra dataskærmen og en fra datamaten) i en stikkontakt (OBS! 220V vekselspænding).

Datamat og dataskærm tændes. Den røde lampe på COMET'ens forside skal straks lyse, og efter opvarmning skal der komme lys på monitorskærmen.

Der trykkes kortvarigt på "Reset" knappen og skærmen skal nu vise teksten:

# **COMET 2001**  Indsæt systemkassette

COMET Type 2001 er en såkaldt "RAM-baseret datamat", hvilket betyder, at den kan arbejde med forskellige programmer, som indlæses via kassettebåndoptageren. Ovenstående udskrift betyder, at datamaten nu afventer, at et kassette-bånd indeholdende hovedprogrammet (ogsa kaldet systemprogrammet) skal blive indsat i kassettebåndoptageren.

Sammen med COMET leveres 2 kassetteband. Det ene band er et rensebånd (se afsnittet om vedligeholdelse). Det andet bånd er et systembånd, som indeholder COMAL-80 og operativsystemet. Dette bånd er indspillet i begge retninger, således at det kan indlæses, ligegyldigt hvordan kassetten vendes. Det går dog hurtigst, safremt den fyldte spole er til venstre. Båndet indsættes og "Return"-tasten på tastaturet nedtrykkes. Båndoptageren vil nu begynde at indlæse COMAL-80. Det tager ca. 20 sekunder, hvorefter skærmen viser teksten:

# COMET 2001 COMAL-BO

Datamaten er nu klar til at arbejde i COMAL-80 på normal måde.

#### COMET BRUGERVEJLEDNING

- 1. Indholdsfortegnelse
- 2. Start af COMET

•

•

•

•

- Sammenkobling
- Kontrol af sammenkoblingen
- 3. Beskrivelse af de enkelte enheder
	- MIKRO-datamaten COMET
	- Kassettebåndstationen
	- Tastaturet
	- Dataskærmen
- 4. Operativsystemet - Systemkommandoer
- 5. COMAL-80 instruktionssættet
	- Alfabetisk oversigt og specifikation af instruktionerne
	- Editering
- 6. Vedligeholdelse
- 7. Appendix Al: Fejlmeddelelser
- 8. Appendix A2: Fejlfinding (h/w)
- 9. Appendix A3: Tekniske data
- 10. Appendix A4: Styrekommandoer i midlertidigt operativsystem.

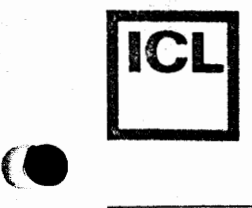

# Forblad 10

System/arkiv Side Dato Sign. **1.** Indholdsfortegnelse

2.start af COMET

Beskrivelse af de enkelte **3.** enheder

C 0 ME T

<sup>B</sup>RU G E RV E J L E D N I N <sup>G</sup>

4.0perativsystemet

5.COMAL-80 instruktionssættet

6. Vedligeholdelse

Appendix Al **7.** Fejlmeddelelser

Appendix A2 **8.** Fej lf inding (h/w}

Appendix A3 **g.** Tekniske Data

**International Computers Limited a/s** 

I

**c•** 

c•

Hovedkontor Bredgade 23 = 1260 København K = Telefon 01-13*55 88*<br>Jylland & Fyn = Romancevej 9 = 8700 Horsens = = = = Telefon 0<del>5\</del> 62 75 88

Appendix A4 Styrekommandoer i midlertidigt<br>**10** operativsystem

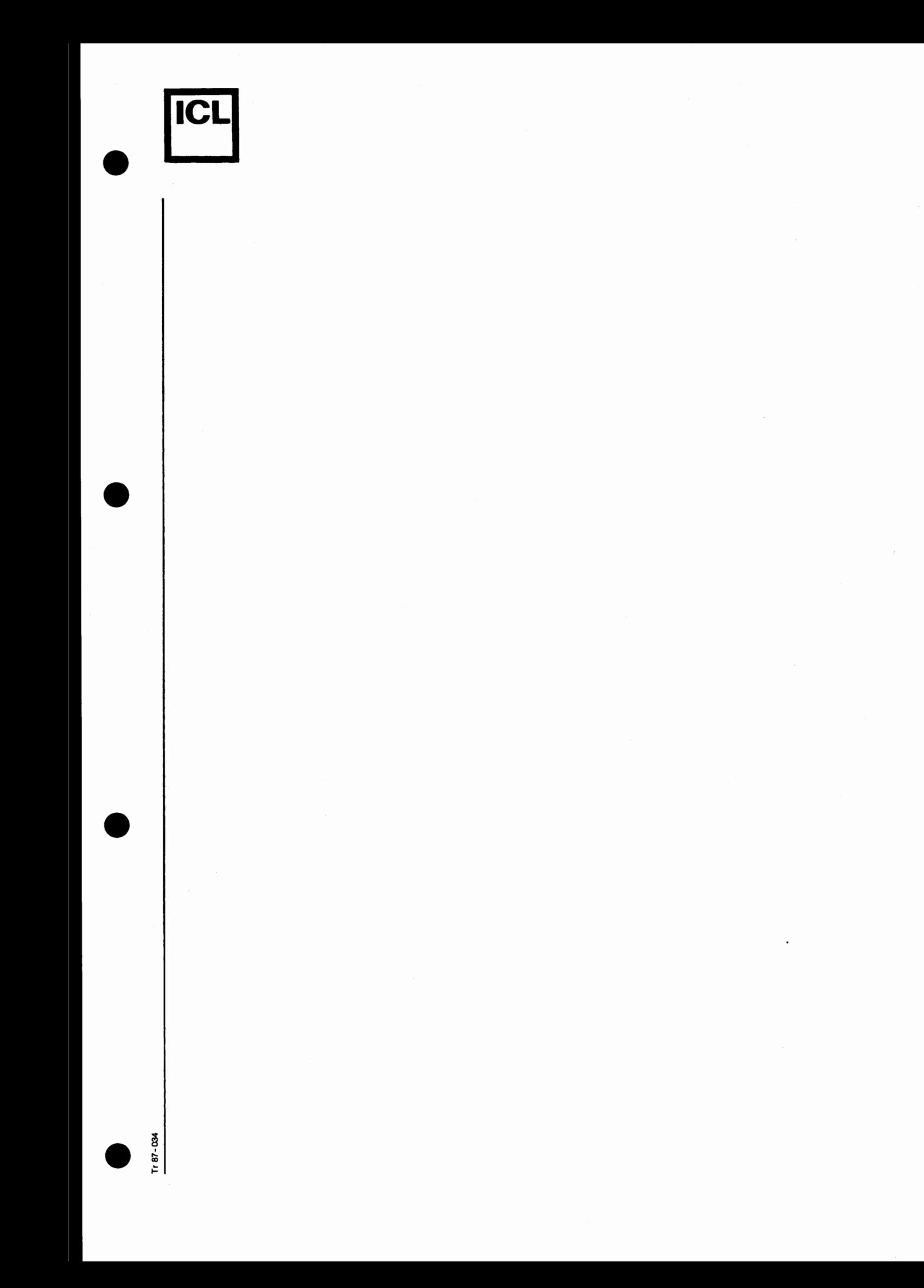

# • B0RGE R. CHRISTENSEN

•

•

 $\bullet$ 

# C O M E T E N s

COMAL-KOMMANDOER •

*Another one from DATO, Tonder* 

# INDLEDNING

•

•

•

Dette hæfte indeholder en kort gennemgang af de systemkommandoer, som er implementeret i forbindelse med COMALfortolkeren på COMETen. Gennemgangen gør ikke krav på at være udtømmende, og mange tekniske detaljer er udeladt. Jeg håber dog, at dette lille skrift kan hjælpe læseren til at komme godt i gang med at bruge datamaten og dens kassettestation.

I udvidet form vil indholdet af hæftet senere komme til at indgå i lærebogssystemet: PROBLEMLØSNING MED COMAL, og jeg vil derfor være taknemlig for at blive gjort opmærksom på de fejl og mangler, som den opmærksomme læser matte finde.

T¢nder, april 1980

B¢rge R. Christensen T¢nder Statsseminarium, Østergade 65, 6270 T¢nder.

© 1980 by B¢rge R. Christensen •

# INDHOLD

•

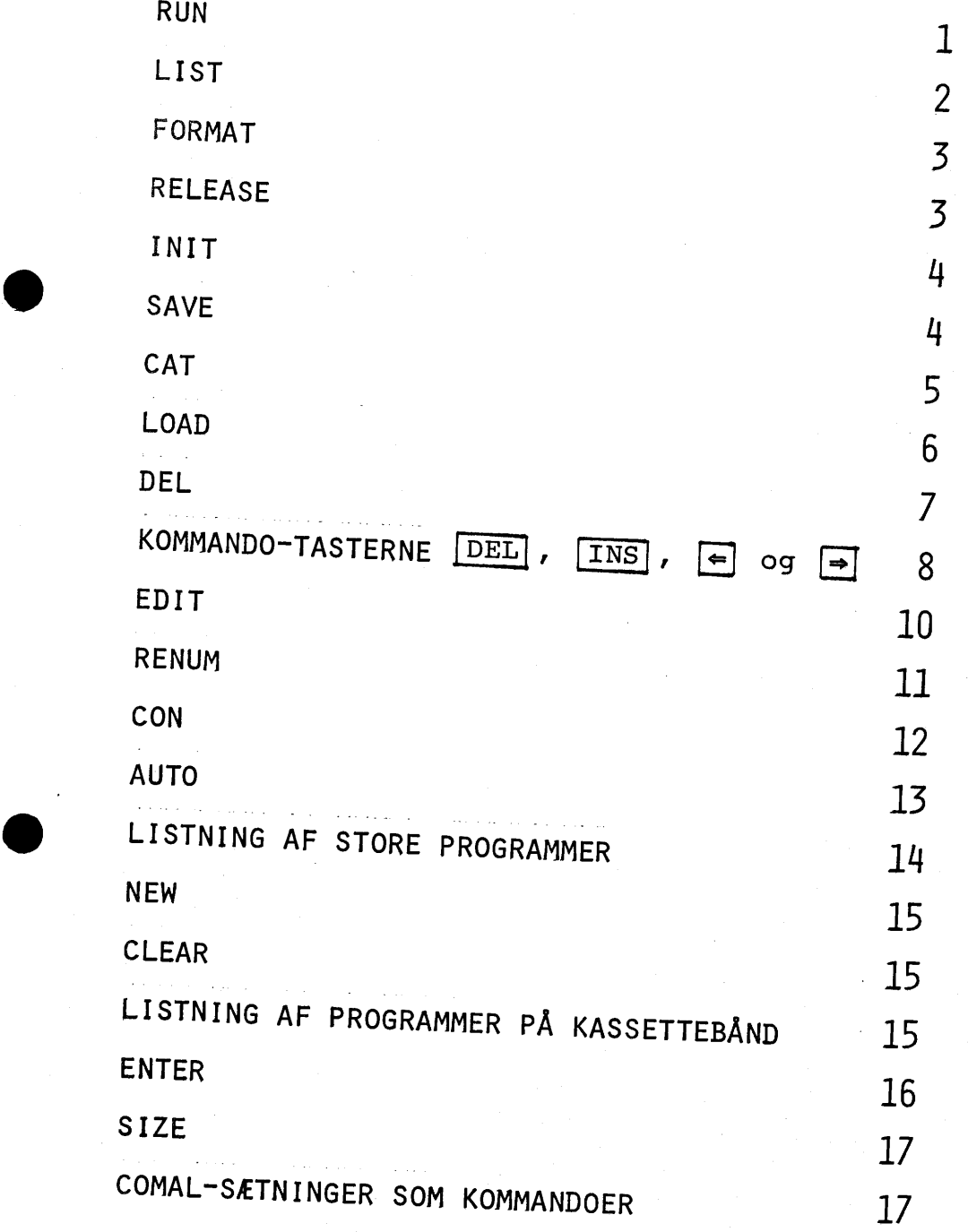

**•** 

Denne tekst og de tilh¢rende ¢velser skal forklare de vigtigste COMAL-kommandoer og *vise,* hvordan man bruger dem. Til ¢velserne h¢rer nogle programmer. Lister over disse er vist i et bilag til teksten.

# RUN

•

•

•

RUN-kommandoer bruges, når man ønsker at få udført et program eller en del af et program, som står i arbejdslageret.

# 0VELSE 1

Find i bilaget en liste over PROGRAM0l og indtast dette program. Indtast derpå ordet RUN og tryk på RETURN-tasten. Programmet bliver nu udf¢rt.

Prøv derpå at skrive RUN 40 og tryk på RETURN-tasten. Læg mærke til, hvilke programlinjer der bliver udført. Skriv dernæst RUN 40,50 og tryk på RETURN-tasten. Hvilke *~* programlinjer udf¢res nu?

□□□

# 0VELSE 2

Find listen over PROGRAM02 og indtast programmet. Skriv RUN og tryk på RETURN-tasten. Skriv derpå RUN 20 og tryk på RETURN-tasten. Hvad sker der?

 $\Box \Box \Box$ □□□

Hver gang, en RUN-kommando udf¢res, "glemmer" systemet, hvilke værdier de variable har. Hvis man vil udføre en del af et program og skal bruge de værdier, som tidligere er blevet tildelt variable, må man ikke bruge en RUN-kommando. I stedet skal man bruge en CON-kommando {se senere).

Når en kommando er indtastet, skal man altid trykke på

- 1 -

RETURN-tasten for at få systemet til at læse den. I det følgende vil dette ikke blive bemærket, man kun kommandoen vil blive anført.

# LIST

 $\bullet$ 

LIST-kommandoer bruges, nar man ¢nsker at fa skrevet en liste over et program eller en del af et program, som star *i* arbejdslageret.

# 0VELSE 3

Find listen over PROGRAM03 og indtast det. Indtast • derpa kommandoen LIST (husk RETURN). Skriv dernæst kommandoen LIST 40. Hvad sker der? Pr¢v derefter med LIST 20,70. Hvilke linjer skrives nu? Forsøg også med LIST 40, og LIST ,40 og bemærk, hvilke

linjer, der udskrives.

**DOD** 

LIST 50 bruges, når man kun ønsker at se den linje, der har nummer 50. LIST 40,90 bruges, når man ønsker at se alle linjer med numre fra og med 40 til og med 90. LIST 110, bruges, når man ønsker at se alle linjer i programmet fra og med det, der har nummer 110. LIST ,80 bruges, nar man ¢nsker at se alle linjer til og med det, der har nummer 80.

Bemærkning. Hvis man har en linjeskriver tilsluttet sit system, kan alle de nævnte LIST-kommandoer udføres, så udskriften fremkommer på linjeskriveren. Man skal da blot f¢je ordet LP: til LIST-kommandoerne. Herved får man fx disse kommandoer:

LIST LP: LIST 40 LP: LIST 20,70 LP: LIST 20, LP: LIST ,  $70$  LP: .

# FORMAT

FORMAT-konunandoen bruges, nar et nyt bAnd **skal** tages rug, eller nar et gammelt band skal slettes og bruges<br>Die filer til nye filer.

# 0VELSE 4

Sæt en kassette i båndstationen (sørg for at den *ikke* er skrivebeskyttet, dvs. der skal sidde nogle små. skrivebeskyttet, dvs. der skal sidde nogle små,<br>te "bussemænd" i de to øverste hjørner af båndet). Skriv derpå FORMAT CS0:, TEST og tryk på RETURN-tasten. Skriv derpa Format Cs0:,TEST og tryk pa RETURN-tasten. Bandstationen skal nu udf¢re en kortvarig k¢rsel •

888

 $\frac{1}{2}$ 

•

n bandstationen har udført den korte kørser med det<br>atte bånd, er der afsat plads på båndet til et <u>kata</u>-<br>g over de filer, der senere skal stå på båndet. Ordet log over de filer, der senere skal stå på båndet. Ordet<br>CS0: henviser til kassette-stationen CS0: (se COMETENS forplade). I systemer med to kassettestationer hedder den anden station CS1:, og hvis båndet ligger i denne station, skal FORMAT-kommandoen naturligvis indeholde henvisningen CS1: i stedet for CS0:. Ordet TEST bliver titlen på båndet. Man kan som titel bruge et hvilket ttien pa bandet. Man kan som titel bruge et hvilket om helst ord på op til 64 bogstaver og/eller cifre.<br>.

# RELEASE

RELEASE-kommandoen bevirker, at båndet spoles tilbage,<br>og samtidigt bliver evt. nvoprettede filer skrevet og samtidigt bliver evt. nyoprettede filer.skrevet pa bandets katalogblok (de har hidtil kun staet *i* arbejdslageret).

# 0VELSE 5

S¢rg for, at bandet fra ¢velse 4 stadig sidder *i* static~ nen. Hvis ikke det er tilfældet, ma man gøre øvelse 4 om.<br>Skriv aå kommandeen PELEACE er bennyk, at svetemet. Skriv så kommandoen RELEASE og bemærk, at systemet spoler kassetten tilbage.

**000** 

•

Hvis der er mere end én station i systemet, skal man til kommandoen RELEASE føje CS0: eller CS1: afhængig af, hvilken station båndet sidder i. Hvis man forsøger at tage en kassette, som ikke er frigivet, ud af stationen, giver systemet sit mishag til kende på en meget iøjnefaldende måde.

- 4 -

# INIT

•

•

•

•

INIT-kommandoen bruges, når man ønsker at bruge et bånd, som i forvejen er formatteret (FORMAT-kommandoen har været anvendt med båndet i stationen).

# 0VELSE 6

Sæt en kassette, som er formatteret (fx den fra øvelse 5) i båndstationen. Indtast derpå kommandoen INIT og bemærk, at der finder en kortvarig kørsel med båndet sted, samt at båndets identifikation (det navn, det har fået med FORMAT-kommandoen) skrives ud.

#### □□□

INIT-kommandoen bevirker £¢rst og fremmest, at en kopi af kataloget skrives i arbejdslageret, hvor systemet har let og hurtigt adgang til det. Efter at INIT-kommandoen er udført, kan man læse og skrive program- og data-filer på båndet.

# SAVE

SAVE-kommandoen bruges, nar man ¢nsker at skrive et program i det ydre lager (båndstationen).

# 0VELSE 7

Find listen over PROGRAM04 og indtast det. S¢rg for, at der ligger en kassette i båndstationen, og at denne kassette er initialiseret (at INIT-kommandoen er udført med båndet i stationen). Skriv derpå kommandoen SAVE PROGRAM04 og bemærk, at båndstationen udfører en k¢rsel.

□□□

•

•

•

•

SAVE-kommandoen bestar af ordet SAVE efterfulgt af det navn, som programmet skal have i kataloget. Dette navn kan bestå af op til 10 bogstaver og/eller cifre, men skal begynde med et bogstav. Samtidigt med at programmet bliver skrevet pa bandet, bliver forskellige oplysninger, bl.a. dets navn og st¢rrelse, noteret i den kopi af kataloget, som står i arbejdslageret. Herfra bliver det skrevet ned på båndet, når RELEASEkommandoen udf¢res.

# CAT

CAT-kommandoen bevirker, at systemet udskriver en kopi af den udgave af kataloget, som står i arbejdslageret.

# 0VELSE 8

Øvelsen forudsætter, at båndet fra øvelse 7 stadig sidder i stationen og ikke er blevet frigivet. Skulle det ikke være tilfældet, må man igen sætte det i og initialisere det (INIT-kommandoen). Skriv CAT og bemærk, at der nu skrives en kopi af kataloget på skærmen. Hvis man har brugt båndet fra øvelse 7, ser udskriften Sadan ud:

**BAND-ID:** TEST S BLOKKE BRUGT **NAVN** TYPE VERS ATTR LGD PROGRAM04 .CSB 1 PB 3

#### □□□

Udskriften af kataloget indbefatter båndets identifi-

kation (BÅND-ID : TEST) samt navnene på de filer, der står skrevet på båndet - i dette tilfælde kun én. Desuden står der for hver fil en række oplysning om denne af hvilke her kun skal nævnes version (VERS) og længde (LGD). I øvelsen er der tale om version 1 og længden af programmet er på 3 blokke.

Bemærkning. Vedrørende de øvrige oplysninger samt begrebet bloklængde henvises til en senere mere teknisk betonet beskrivelse af filhåndteringssystemet.

# LOAD

•

•

•

•

LOAD-kommandoen bruges, når man ønsker at læse et program, som star *i* det ydre lager, ind *i* arbejdslageret.

# 0VELSE 9

Det forudsættes at båndet fra øvelse 8 stadigt sidder *i* stationen. Tast LOAD PROGRAM04 og bemærk, at stationen udfører en kørsel med båndet. Tast derpå LIST. Der skal nu fremkomme en liste over det program, som tidligere er blevet indtastet under navnet PROGRAM04.

#### aaa

# 0VELSE 10

F¢j f¢lgende to linjer til programmet, der blev indlæst i øvelse 9:

<sup>1</sup>0 PRINT "STORE POETER"<br>10 PPINT "PINED EIIEDS I 100 PRINT "RIMER ELLERS IKKE."

Skriv derpå kommandoen SAVE PROGRAM04. Når systemet er færdigt med at skrive på båndet, så tast CAT. Der bør nu fremkomme følgende udskrift på skærmen:

BAND-ID: TEST 9 BLOKKE BRUGT **NAVN TYPE VERS ATTR LGD**<br>**PROGRAMO4 .CSB 1 PB** 3 **PROGRAM04** .CSB 1 PB 3 **PROGRAM04** .CSB 2 PB 3 Giv derpa kommandoen LOAD PROGRAM04 og derefter LIST. Læg mærke til, at det er den sidste version (VERS. 2), som er blevet indlæst. Prøv dernæst med kommandoen LOAD PROGRAM04(1) og derefter LIST. Nu skulle det gerne vise sig, at version 1 af programmet er blevet indlæst.

# □□□

•

•

•

•<br>•<br>•

LOAD-kommandoen bestar af ordet LOAD efterfulgt af navnet på det program, man ønsker at få ind i arbejdslageret. Hvis der er flere versioner af programmet, får man altid læst den sidste version, med mindre der i en parentes efter navnet er angivet en tidligere version.

Hvis der er mere end én båndstation i systemet, skal man i forbindelse med savel SAVE som LOAD kommandoerne angive, hvilken station man ønsker at skrive hhv. læse på. Henvisningen til båndstation anbringes umiddelbart foran fil-navnet, fx saledes: SAVE CS1:PROGRAM04. Denne sidste kommando vil bevirke, at PROGRAM04 skrives pa det bånd, der ligger i CSl:-stationen.

# DEL

DEL-kommandoen bruges, når man ønsker at slette én eller flere linjer i et program, der ligger i arbejdslageret.

# 0VELSE 11

Det forudsættes, at båndet fra de foregående øvelser stadig ligger i stationen (CS0:). Tast LOAD PROGRAM04 og kontroller med LIST, at programmet er blevet læst korrekt ind i arbejdslageret.

Tast derpa DEL 40 (husk RETURN) og LIST. Hvad er der sket med linje 40?

Læs atter programmet med LOAD PROGRAM04 og kontroller med LIST.

Tast derpa DEL 40, (RETURN) og LIST. Hvilke linjer er nu forsvundet? Læs atter programmet på båndet. Tast DEL , 40 og LIST. Hvilke linjer er nu forsvundet? Endnu engang skal programmet på båndet læses - den sidste i denne ¢velse. Tast LIST. Tast DEL 40,60 og LIST. Hvilke linjer er nu forsvundet? □□□

- 8 -

DEL 40 bevirker, at linjen med nummeret 40 slettes. DEL ,40 bevirker, at alle linjer med numre til og med 40 slettes.

DEL 40, bevirker, at alle linjer med numre fra og med 40 slettes.

DEL 40,60 bevirker, at alle linjer med numre fra og med 40 til og med 60 slettes.

# KOMMANDO-TASTERNE  $\overline{\text{DEL}}$ ,  $\overline{\text{INS}}$ ,  $\epsilon$  og  $\rightarrow$ .

De særlige taster, mærket "DEL" og "INS" (find dem på tastaturet), bruges når man ønsker at slette eller indsætte i linjer, som allerede er indtastet. De bruges ofte i forbindelse med tasterne, mærket ">" og "<". (find også disse taster på tastaturet).

# 0VELSE 12

•

•

•

•

Indtast følgende - men lad være med at trykke på RETURNtasten -:

PRINT "ANTON OLSEN HAR EN HEST. "

Markøren (det lille blinkende rektangel, der markérer næste skriveposition) befinder sig nu lige efter det sidste anførselstegn. Tryk på tasten, mærket "<" og bemærk, at markøren rykker en position til venstre. Tryk atter på den så mange gange, at markøren kommer

til at stå over bogstavet "H" i "HEST". Tryk derpå seks gange på tasten, mærket "INS", og bemærk at teksten fra og med det "H", mark¢ren stod ved, og linjen ud rykker seks positioner til h¢jre. Mark¢ren bliver stående, og man skal nu indtaste ordet "LILLE", således at linjen kommer til at se sådan ud:

- 9 -

PRINT "ANTON OLSEN HAR EN LILLE HEST."

med markøren stående over det sidst indtastede tegn, som bør være bogstavet "E" i "LILLE". Ryk nu atter markøren til venstre, indtil den står over bogstavet "O" i "OLSEN". Tryk nu på tasten, mærket "DEL", seks gange og bemærk, hvorledes ordet "OLSEN" samt det efterf¢lgende mellemrum slettes (det virker som om markøren "sluger" tegnene ét for ét). Tryk sluttelig på RETURN-tasten og bemærk, at systemet skriver teksten:

ANTON HAR EN LILLE HEST.

□□□

•

I øvelsen har vi ikke benyttet den taste, der er mærket • "=>", men den virker helt analog med"<=", idet den blot rykker mark¢ren til h¢jre.

Bemærkning. Hvis man tilfældigvis har et tastatur, hvor den ene eller begge "markørflyttere" ikke virker, kan man bruge CTRL L for "mark¢r til h¢jre" og CTRL H for "markør til venstre". De nævnte taster bruges også i forbindelse med de fejlmeldinger, som COMAL-systemet afgiver under indtastning af programmer.

# 0VELSE 13

•

Indtast følgende linje (vær meget nøjagtig, "fejlen"

- 10 -  $\frac{\text{skal med}}{}$ : skal med) :

PRINT ANTON HAR EN LILLE HEST."

og tryk pa RETURN-tasten. Systemet giver en fejlmelding og skriver sætningen igen med markøren stående over "N" i "ANTON" (først på dette sted har systemet en mulighed for at opdage, at der er begået en fejl). Tast markøren tilbage, så den står over "A" i "ANTON", og tryk én gang på "INS"-tasten. Der er nu plads til, at det manglende anf¢rselstegn (") kan indtastes. G¢r dette og tryk igen på RETURN-tasten. Systemet skal nu svare med at skrive:

ANTON HAR EN LILLE HEST.

 $nnn$ 

#### EDIT

•

•

EDIT-kommandoen bruges, når man ønsker at rette i allerede indtastede programlinjer.

# 0VELSE 14

Vi skal atter bruge det band, som blev anvendt i ¢velse 4-11. Indlæs programmet PROGRAM04 (LOAD PROGRAM04) og tast LIST for at kontrollere, at programmet er blevet læst ind. Tast derpå EDIT 50 (RETURN). Systemet skriver som svar herpå:

0050 PRINT "DE GAR DOG IKKE"

og stiller markøren efter det sidste tegn på linjen. Brug kontroltasterne til at rette ordet "DOG" til "NU" og tryk derpå på RETURN-tasten. Skriv LIST og bemærk, at linje 50 indgår i programmet på sin nye form.

□□□

Ved hjælp af EDIT-kommandoen kan man rette én eller flere linjer. Skriver man fx EDIT 50, får man lejlighed til at rette linje 50, og skriver man fx EDIT 50,100 får man lejlighed til at rette linjerne 50, 60, ..., 100. Hver gang, man er færdig med at rette en linje, skal man blot trykke på RETURN-tasten, hvorpå systemet af sig selv skriver den næste linje, så man kan rette i den. Saledes kan man blive ved, indtil den sidste af de linjer, man har angivet efter EDIT, er rettet. Også variationerne EDIT 80, og EDIT ,80 og udf¢relsen af dem er analog til udf¢relsen af LIST 80, og LIST ,80 •

- 11 -

# RENUM

•

•

RENUM-kommandoen bruges, nar man ¢nsker at omnummerere linjerne i et program, som står i arbejdslageret.

# 0VELSE 15

Læs programmet PROGRAM04 i det ydre lager (LOAD PRO-GRAM04). Tast LIST og læg mærke, om programmet er i orden. Tast derpå RENUM 20 og LIST. Læg mærke til, hvorledes linjerne er blevet nummererede. Tast derpå RENUM og LIST. Nummereringen skulle nu igen være 10, 20, .... Tast nu RENUM 20,5 og LIST. Hvorledes er linjerne nu • nummereret?

#### $nnn$

RENUM alene bevirker altid, at linjerne i et program bliver nummereret således: 10, 20, 30, .... RENUM 40 bevirker, at linjerne nummereres saledes:  $40, 50, 60, \ldots$ RENUM 40,5 bevirker, at linjerne nummereres således: 40, 45, so, 55, •... Når intet andet er angivet gælder altså, at såvel først linjenummer som intervallerne mellem numrene er lig

med 10. Er der angivet et naturligt tal, bliver dette

- 12 -<br>
nummeret på første linje, og in<br>
10 Fr der angivet to naturlige nummeret pa f¢rste linje, og intervallerne er stadig 10. Er der angivet to naturlige tal, bliver det f¢rste brugt som nummeret på den første linje i programmet, og det andet som interval mellem numrene. En hel speciel mulighed for at flytte hele programafsnit har man også med RENUM-kommandoen.

# 0VELSE 16

Indlæs atter programmet PROGRAM04. Tast LIST og se efter, om det er i orden. Tast derpå RENUM 40:60,200,10 (RETURN) og derpa igen LIST. Hvad er der sket med linje • 40, 50 og 60?

#### □□□

Deni ¢velse 16 demonstrerede brug af RENUM kaldes også block-move, idet den flytter hele programblokke. RENUM 40:70,300,10 bevirker, at programlinjerne 40 - <sup>70</sup> bliver flyttet, så de nu har linjenumrene 300 - 330.

## **CON**

CON-kommandoen bruges, nar man ¢nsker at genoptage kørslen af et program, efter at dette har været standset.

# • 0VELSE 17

Find listen over programmet PROGRAM05 og indtast det. Tast RUN. Nar programmet er standset, tast da CON. K¢rslen af programmet genoptages nu med den linje, der følger efter STOP-sætningen. Tast igen RUN. Når programmet er standset, så tast CON 50 og bemærk, at programmet genstartes med linje 50.

 $nnn$ 

•

Kørslerne i øvelse 17 viser, at når et program startes

med CON-kommandoen efter at det har været helt eller delvist udført, har de variable stadig de værdier, som de fået ved den forudgående kørsel. På dette punkt er der altsa en afg¢rende forskel pa CON-kommandoen og den tidligere nævnte (side 1) RUN-kommando.

# AUTO

•

•

•

AUTO-kommandoen bevirker, at systemet selv sætter linjenumre under indtastning af et program.

# 0VELSE 18

Find listen over PROGRAM06. Tast AUTO og bemærk, at systemet skriver:

# 0010

og venter på, at der bliver indtastet en program-sætning. Indtast den første sætning - uden linjenummer fra PROGRAM06 og tryk pa RETURN-tasten. Systemet **skriver**  nu:

# 0020

og venter på den næste program-sætning. Indtast også denne, og fortsæt således, indtil hele programmet er indtastet. Når den sidste linje er indtastet, og systemet har skrevet

0060

aaa

så tryk på tasten, mærket "ESC".

AUTO-kommandoen har de samme varianter som RENUM, bortset dog fra block-move. Saledes bevirker fx AUTO 20 at

 $-14$  -<br>1injerne bliver nummereret således: 0020, 0030, ..., njerne bliver nummereret således: 0020, 0030, ... ,<br>ns AUTO 20 5 bevirker, at linjerne nummereres således. mens AUTO 20,5 bevirker, at linjerne n~mmereres saledes:  $0020, 0025, 0030, 0035, ...$ 

Den automatiske linjenummerering afbrydes ved at trykke pa ESC-tasten.

# LISTNING AF STORE PROGRAMMER

COMET-COMAL tillader, at man kan få udført en sidefor-side eller linje-for-linje listning af lange programmer.

# • 0VELSE 19

Lav et program på 50 linjer ved at benytte følgende fremgangsmade: Tast AUTO. Nar systemet har skrevet 0010, sa tryk pa tasten med semikolon (;). Et **tryk**  på denne taste er ækvivalent med ordet PRINT. På skærmen star nu:

0010;

Tast derpå vognretur og tryk igen på semikolon-tasten. Nu står der sådan på skærmen:

0010; 0020;

•

•

Fortsæt på denne måde, indtil linje 0500 er indtastet. Afslut indtastningen med at trykke på ESC-tasten. Tast LIST og bemærk, at systemet har opfattet hvert semikolon som ordet PRINT. På skærmen står nu de første 16 linjer af programmet (10 - 160). Tryk på mellemrums-tangenten og bemærk, at de næste 16 linjer kommer frem på skærmen (170 - 230). Fortsæt således, indtil listen er slut. Tast igen LIST. Nu står linje 10 - 160 igen på skærmen. Tryk på RETURN-tasten og bemærk, at nu kommer linje

• - 15 - 170 til syne nederst pa skrermen, mens linje 10 forsvinder foroven. Tryk nogle gange pa RETURN-tasten og læg mærke til, hvordan nye linjer "ruller" ind forneden en for en. Tryk pa ESC-tasten for at afslutte listningen. □□□

> Når man ønsker at udskrive programlister over lange programmer, begynder man med at taste LIST. Derpå kan man "blade" frem gennem programmet side for side ved tryk på mellemrums-tangenten. En linje for linje gennemlæsning af programmet kan udføres ved tryk på RETURN-• tasten. Listningen kan nar som helst afsluttes med et tryk pa ESC-tasten.

# NEW

NEW-kommandoen bevirker, at det program, der ligger i arbejdslageret bliver slettet.

# CLEAR

•

•

CLEAR-kommandoen bevirker, at skærmbilledet bliver slukket, og at mark¢ren stilles op i ¢verste venstre hjørne af skærmen. CLEAR-kommandoen har ikke nogen virkning på arbejdslageret. Selv om billedet af et program på skærmen slettes, berører dette ikke selve programmet, som ligger uantastet i arbejdslageret. Dette kan kun slettes ved at bruge den ovenfor omtalte NEW-kommando eller evt. linje for linje ved at bruge DEL-kommandoen.

# LISTNING AF PROGRAMMER PA KASSETTEBAND

Vi har tidligere set, at SAVE-kommandoen bevirker, at programmet i arbejdslageret bliver skrevet på kassettebandet i bandstationen. LIST-kommandoen kan bruges på lignende måde. Således bevirker fx kommandoen LIST PROGRAM06, at det program, som star i arbejdslageret

bliver skrevet pa bandet. Programmet bliver opf¢rt i kataloget på ganske samme måde som programmer, der er skrevet med SAVE-kommandoen, men kan kendes fra disse ved den tilf¢jelse, som systemet g¢r til det. Herunder er vist en udskrift af et katalog for et bånd:

**BAND-ID:** TEST 11 BLOt,~(E BRUGT NA TILE AFIA LI<br>ABDOMOV LED 1 UDRAMO4 .LSB 1<br>OCOAMO4 .CSB 3 UURAMO4 .LSB 2<br>OCOAMOC CM: 1 PR GRAM06 .CML **1**  TYPE VERS ATTR LGD<br>CSB 1 PB 3 **PB** 3  $\mathbf{1}$ 

•

•

•

I kolonnen TYPE finder man, at to af programmerne er mærket .CBS og én af dem - den sidste - er mærket .CML. Det betyder, at de to f¢rste er indskrevet under brug af SAVE-konunandoen, mens den sidste er indskrevet under brug af LIST-kommandoen.

Et program, som er skrevet under brug af LIST-kommandoen, skal læses ved brug af ENTER-kommandoen. Således vil kommandoen ENTER PROGRAM06 bevirke, at det ovenfor nævnte program bliver læst ind i arbejdslageret. På samme måde som SAVE/LOAD hører sammen, hører altså LIST/ENTER sammen. Den tekniske forskel på de to skrivemåder skal ikke nærmere omtales her, men for brugeren er det vigtigt at vide, at

- 1. LIST-programmer fylder normalt mere på båndet end SAVE-programmer.
- 2. LIST-programmer er langsommere at læse end SAVEprogrammer.
- 3. Når et program, som er skrevet ved SAVE, læses ved hjælp af LOAD, bliver det, der står i arbejslageret slettet. Dette er ikke tilfældet, når ENTER-kommandoen bruges på et program, som er skrevet med LISTkommandoen. Dette kan være til stor nytte, når man ønsker at sammenkæde flere "programstumper", som

star skrevet *i* det ydre lager.

4. LIST-programmer kan læses af enhver COMAL-version, hvilket desværre ikke er tilfældet med SAVE-programmer. Efterhånden, som der udvikles bedre og bedre COMAL-systemer til COMETEN, kan man meget let komme ud for, at de programmer, der står skrevet som SAVEprogrammer, ikke kan læses af de nye versioner. Dette vil man ikke kunne risikere med LIST-programmer. Man b¢r derfor altid s¢rge for at have de programmer, som er færdige og skal bruges i fremtiden, liggende på særlige arkivbånd som LIST-programmer.

 $\frac{1}{2}$  17 -

# SIZE

•

•

•

•

SIZE-kommandoen bruges, når man ønsker oplyst, hvor meget af arbejdslageret, der er brugt til program og data, og hvor meget der er tilbage til fri afbenyttelse.

# COMAL-SÆTNINGER SOM KOMMANDOER.

Følgende COMAL-sætninger kan også bruges som kommandoer, dvs. indtastes uden linjenummer med umiddelbar udf¢relse for ¢je: LET, MAT, PRINT, SELECT, RANDOM, TRAP, OPEN, CLOSE.

Af disse kan fremhæves PRINT-kommandoen, der kan bruges som et "kighul" ind i programmet. Ved hjælp af denne kommando kan man til enhver tid fa at vide, hvilke værdier de variable har. Således vil fx kommandoen PRINT ANTAL bevirke, at værdien af den variable ANTAL skrives på skærmen. Også CLOSE er vigtig som kommando i de tilfælde, hvor et program standser på .grund af en fejl. Ved genstart af programmet kan det ofte være nødvendigt at "håndlukke" filer med CLOSEkommandoen •

# PROGRAMBILAG

# PROGRAM01

```
0010 FOR I:=1 TO 5
 0020 PRINT "TENKE PA ...",
                            \mathbf I0030 NEXT I
 0040 PRINT "GIDER IKKE TÆNKE MER'"
 0050 PRINT "MED VENLIG HILSEN"
 0060 PRINT "
                      COMETEN"
```
- 18 -

# PROGRAMO<sub>2</sub>

0010 A:=5 0020 PRINT "A ER VISTNOK" 0030 PRINT "LIG MED ", A

# PROGRAMO3

 $0010 I := 1$ 0020 REPEAT PRINT "HEN TIL KOMMODEN" 0030 PRINT "OG TE'BAVS' IGEN." 0040 0050 PRINT "DET VAR ", I, ". GANG." 0050 1:+1 0070 UNTIL I>3 0080 PRINT "NU GIDER JEG IKKE" 0090 PRINT "SE DEN KOMMODE MER'"

# PROGRAM04

0010 PRINT "EN LINJE KAN SLETTES," 0020 PRINT "OG SA MA DEN GA." 0030 PRINT "MED FLERE LINJER" 0040 PRINT "ER DET LIGESA." 0050 PRINT "DE GAR DOG IKKE" 0060 PRINT "AF SIG SELV, " 0070 PRINT "MAN BRUGE MA" 0080 PRINT "KOMMANDOEN 'DEL'."

# PROGRAMO5

0010 A \*= 5; B \*= 6 0020 PRINT "NU STANDSER JEG" 0030 STOP 0040 PRINT "A ER LIG MED ", A 0050 PRINT "B ER LIG MED ", B 0060 PRINT 0070 PRINT "OG JEG ER FERDIG."

# PROGRAMO6

는 것<br>호건

 $\sim 10$ 

 $\bar{\mathcal{L}}$ 

0010 DIM A\$ OF 10 0020 A\$:="AUTOMATIK" 0030 FOR I = 9 DOWNTO 1 0040 PRINT A\$(I), 0050 NEXT I

 $\bar{z}_i$ 

做了心情被一丝不过快

 $\frac{1}{2}$ 

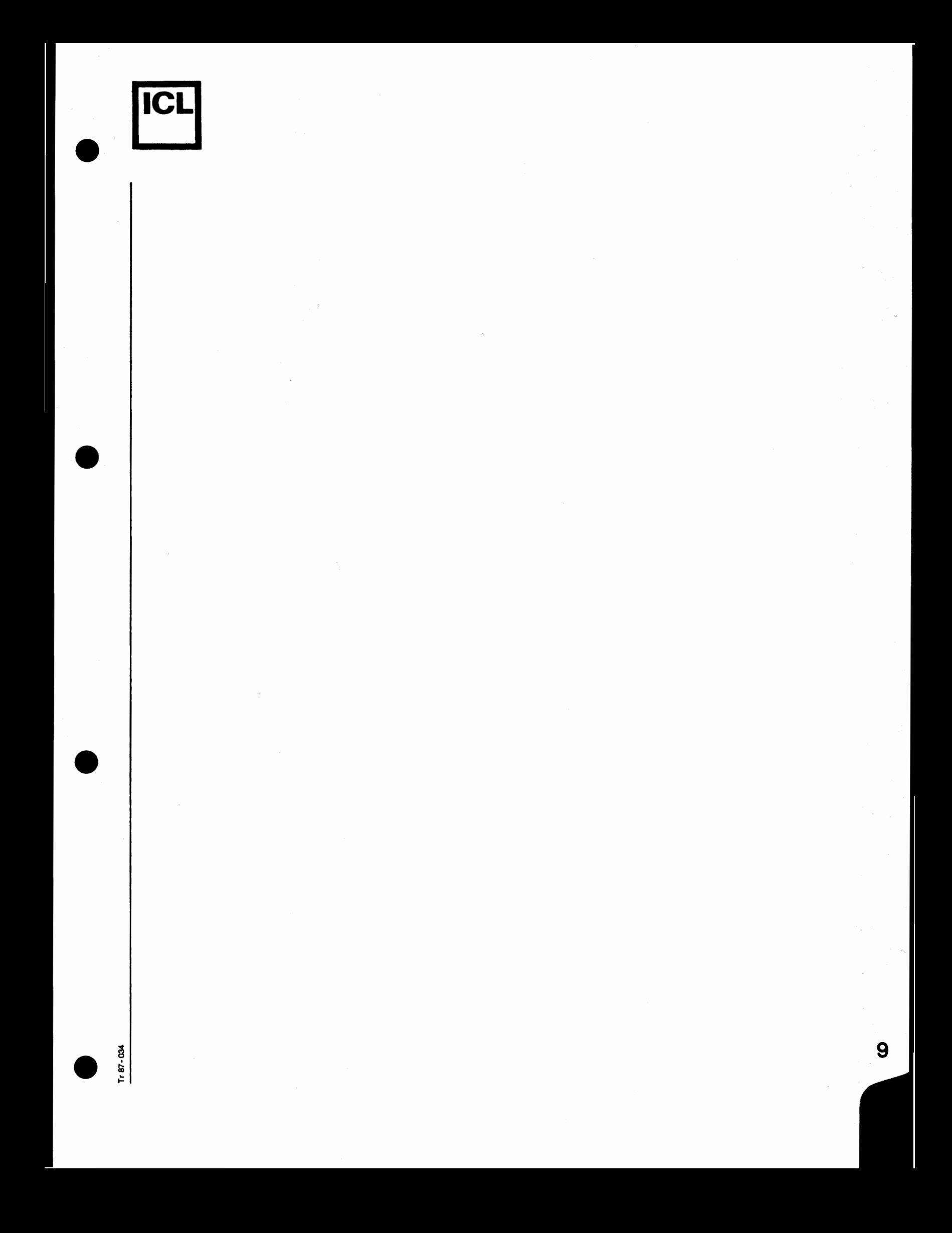

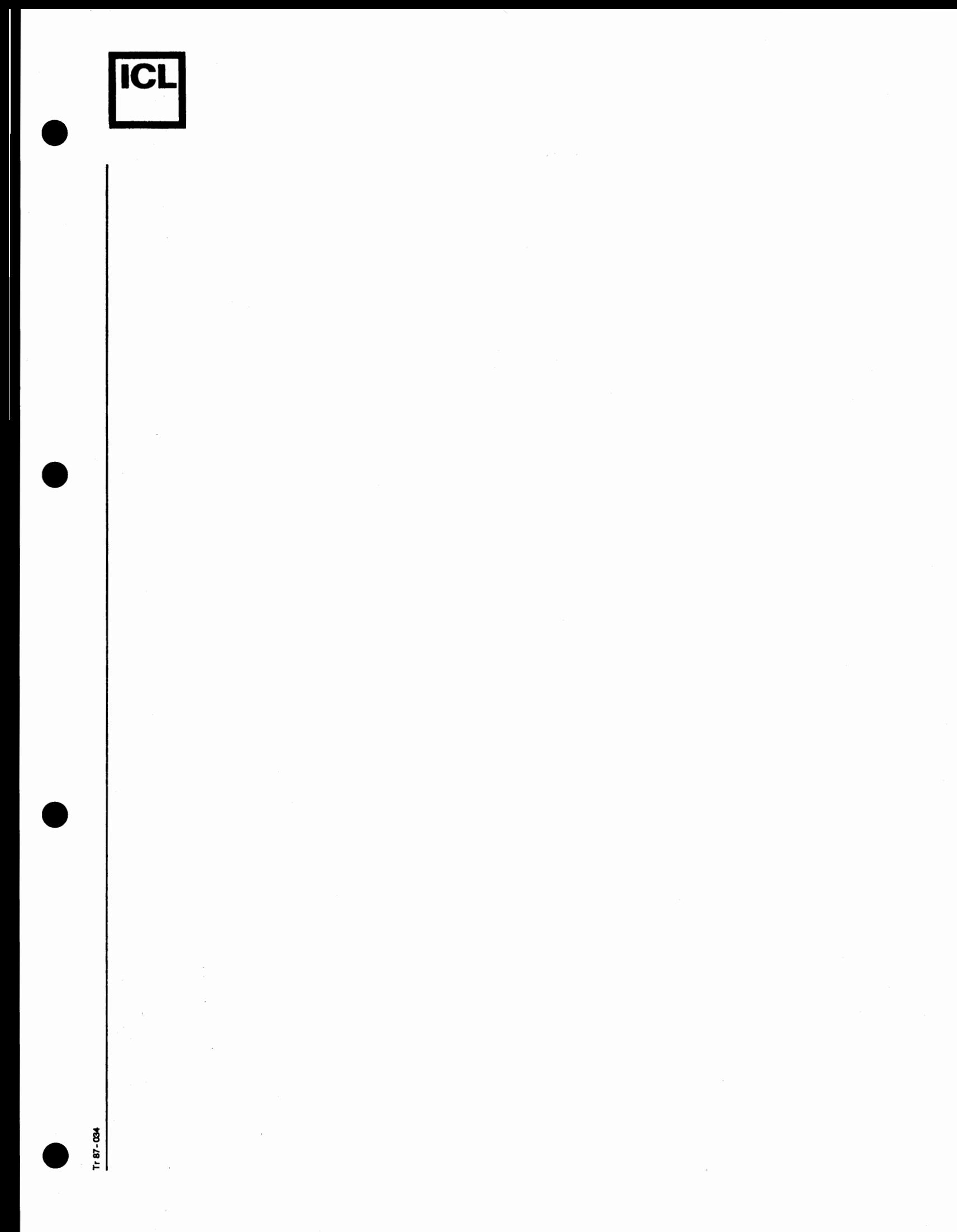

#### APPENDIX A4

•

•

•

•

## Vedr.: Midlertidigt operativsystem

Den load procedure og de systemkommandoer, der er beskrevet i afsnit 2. vil først være gældende, når det nye operativsystem implementeres.

Indtil da skal f¢lgende procedure f¢lges:

Efter at enhederne er tændt trykkes på "RESET"-knappen. Dernæst isættes systemkassetten og der trykkes på "RESET" igen.

Operativsystemet vil nu blive loaded og når COMET er klar, udskrives en klarmelding.

Derefter vil de i dette appendix beskrevne styrekommandoer kunne anvendes.

Kassettefejl, som vil være rettet i det nye COMAL-80-operativ**systern.** 

- 1) Det nuværende operativsystem indeholder en fejl, som g¢r, at kassetteb&ndstationen kan starte af sig selv, når der tændes. I så fald må systemkassetten under ingen omstændigheder isættes, og såfremt det er tilfældet fjernes fejlen ved at slukke og tænde igen for datamaten.
- 2) Ved arbejde med kassettetape indeholdende programmer kan man risikere, at instruktionen GET ....•. resulterer i en fejludskrift, skønt ESCAPE-knappen har været aktiveret. Dette kan skyldes, at programmet i maskinen forventer data fra tastaturet og derfor ikke har fortolket ESCAPE korrekt. Proceduren gentages med nedtryk af ESCAPE-knappen og GET......, som nu opfattes korrekt.

• **l~CL]** 

Alfabetisk oversigt over styre-kommandoer til mikrodatamaten COMET

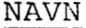

AUTO

CLEAR

#### SYNTAKS

AUTO eller AUTO startnr., spring

CLEAR

 $\bullet$ CONTINUE CONTINUE

DELETE linienr. eller DELETE fra-nr., til-nr.

DISPLAY

DELETE

DISPLAY variabelnavn

**ED** EDIT

EDIT eller EDIT linienr.

ERASE

ERASE båndnavn

FILES

•

FILES

FUNKTION

Genererer linienumre til identifikation af Comalsætninger.

Sletter arbejdslagerets aktuelle indhold.

Fortsætter udførelsen af et program, som er blevet standset, enten af Comalfortolkeren p.g.a. programfejl, eller af brugeren ved tryk pa ESC-tasten.

Sletter en enkelt linie eller alle linier indenfor et interval af linienumre, fra programmet i arbejdslageret.

> Udskriver det aktuelle indhold af variablen identificeret ved variabelnavn. DISPLAY svarer til Comal's PRINT.

Kalder linieeditoren ved hjælp af hvilken programlinier kan korrigeres. Kaldes editoren uden angivelse af linienr., får man adgang til alle programmets linier en ad gangen i nummerorden. Kaldes editoren med angivelse af linienr., har man kun adgang til den specificerede linie.

Initialiserer katalogblokken på et nyt bånd. Båndet identificeres ved navnet bandnavn.

Viser indholdet af det aktuelle bands katalogblok, som ligger i datamatens lager.

**ICL** 

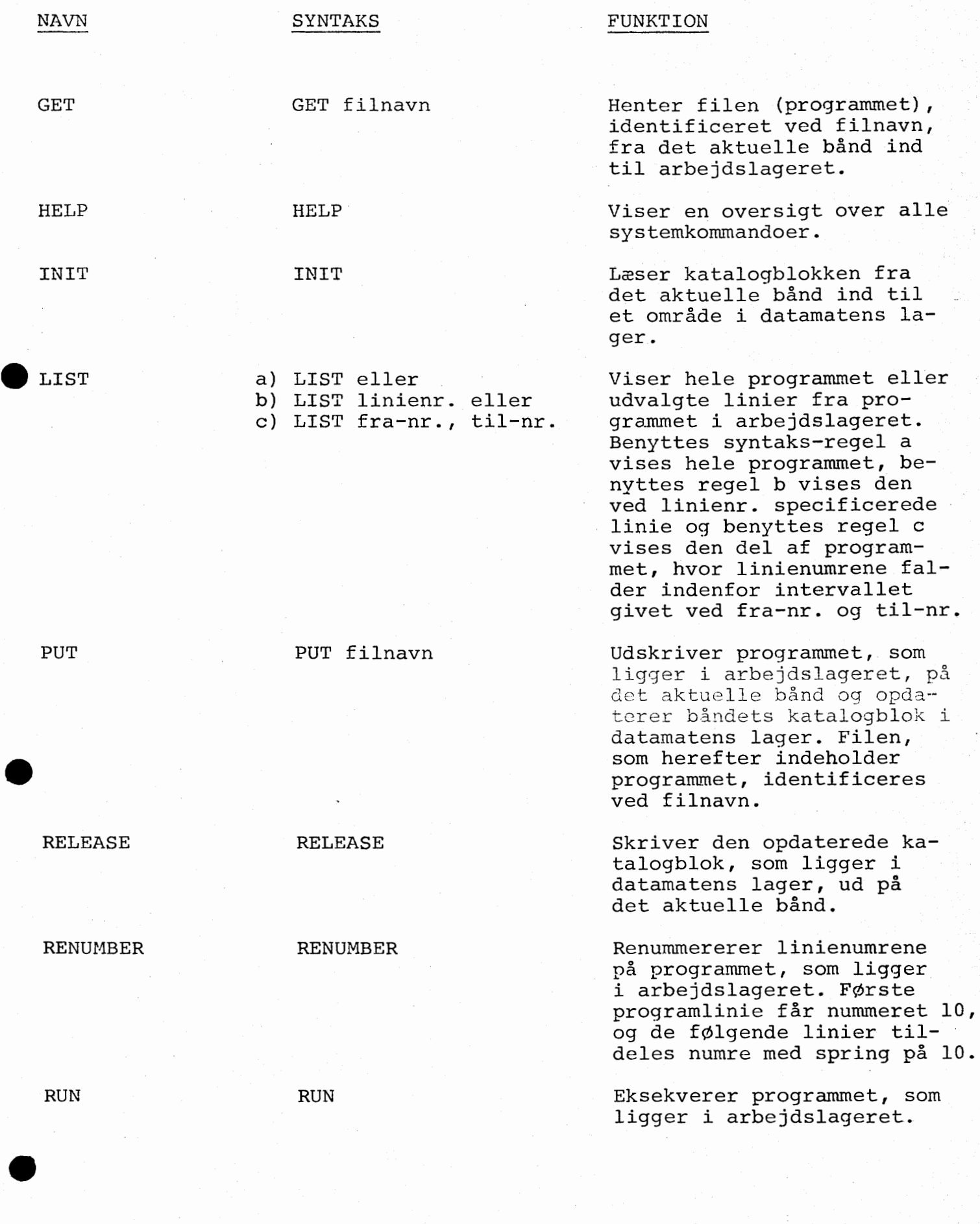

 $\sim$   $\sim$ 

 $\ddot{\cdot}$ 

 $\overline{2}$  .

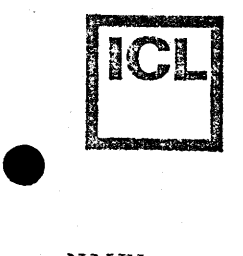

# SYNTAKS

# FUNKTION

**SET** 

NAVN

SET variabelnavn = konstanf

STOP

•

•

•

sroP

Tildeler variablen, identificeret ved variabelnavn, værdien konstant. SET svarer til Comal's LET.

Afslutter brugen af Comalsystemet, hvorefter man ved hjælp af assembler-instruktioner kan programmere datamaten. Denne kommando b¢r ikke benyttes, hvis man ikke har et godt kendskab til maskinen og dens assembler-instruktionssæt.

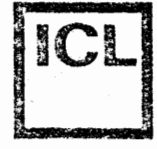

 $\zeta$ 

 $\overline{(\overline{\mathbf{A}})}$ 

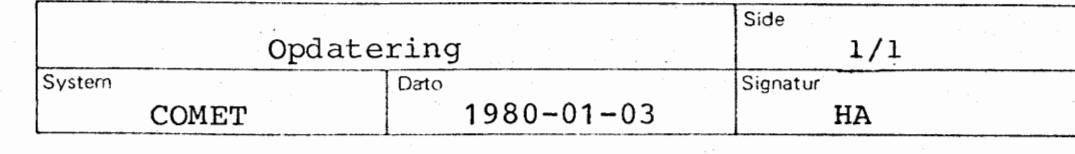

Meddelelse nr. 2

Til indehaverne af mappen: COMET BRUGERVEJLEDNING

Vedlagte betjeningseksempler for det foreløbige operativ-<br>system indsættes under Apendix A4.

Form BESKRIV (76 - 04)

International Computers Limited a/s Jylland & Fyn Romancevej 9 8700 Horsens Telefon 01-135588

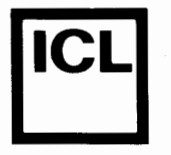

# APPENDIX A4 (fortsat)

# Lagring af programmer på kassettebånd

I det f¢lgende beskrives dels hvordan et kassetband er opbygget og dels hvilke kommandoer, der skal benyttes i forbindelse med anvendelse af kassetteband til lagring af programmer.

# 1. Bandets opbygning

En side på et kassettebånd er, set fra COMET'ens side, opdelt i en række mindre dele af fast længde, såkaldte blokke. Kassettebåndet ser derfor ud som vist på skitsen nedenfor:

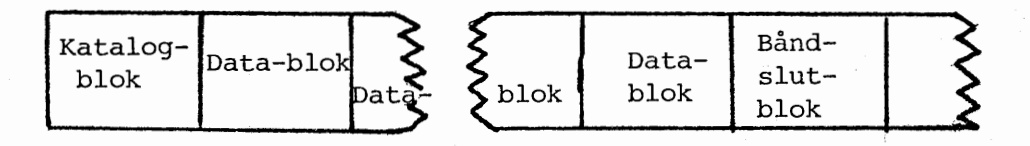

Man kan af skitsen se, at der findes f¢lgende 3 typer af blokke:

- Katalog-blok
- Data-blok

Band-slut-blok

# Katalog-blok

Forrest på båndet findes en indholdsfortegnelse, et katalog, over de programmer, der er lagret på båndet.

#### Data-blok

Efter katalogblokken følger en række datablokke, hvori programmerne er lagret. Der anvendes et helt antal datablokke til lagring af et COMAL-program.

## Band-slut-blok

35  $\alpha$ 

Efter den sidste benyttede data-blok findes en bånd-slutblok, som blot anvendes til at angive, at der ikke er lagret flere programmer på båndet.

Hver af de 2 sider på et kassettebånd kan rumme ca. 120 blokke.

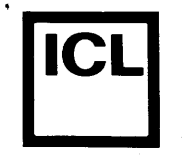

# 2. Læsning og opdatering af katalog-blok

Inden et kassettebånd, hvorpå der allerede er lagret programmer, kan benyttes af COMAL-systemet, skal båndets katalog-blok indlæses til COMET'ens arbejdslager. Dette gøres ved at indtaste kommandoen:

#### INIT

efter at kassettebåndet er sat på plads i båndoptageren.

Når man er færdig med at benytte kassettebåndet, skal man, inden det fjernes fra båndoptageren, sørge for at kataloget, som ligger i arbejdslageret, bliver skrevet tilbage på båndet. Dette gøres ved at indtaste kommandoen:

#### RELEASE

Når denne kommando er udført, kan båndet fjernes fra båndoptageren.

Glemmer man at taste RELEASE inden båndet fjernes fra båndoptageren, vil båndets katalog ikke blive opdateret i overensstemmelse med de ændringer, som eventuelt er blevet påført båndet siden udførelsen af INIT-kommandoen.

# 3. Nyt bånd

Inden man kan anvende et helt nyt bånd til lagring af COMALprogrammer, skal båndet navngives, hvilket også medfører dannelse af en katalog-blok i arbejdslageret. Denne navngivning foretages ved at indtaste kommandoen:

#### $ERASE <sub>6</sub>$ åndnavn $>$

hvor <br/> Andnavn> er navnet, som man ønsker at identificere båndet med. < Båndnavn> må bestå af maksimalt 20 alfanumeriske tegn.

056

# Eksempel: ERASE ENGELSK

Udførelsen af ovenstående kommando medfører, at kassettebåndet får navnet ENGELSK, og at en katalog-blok bliver dannet i arbejdslageret.

Når ERASE-kommandoen er udført, kan man straks begynde at lagre programmer på båndet. Det er altså i dette tilfælde ikke n¢dvendigt at udf¢re kornmandoen INIT, mens kommandoen RELEASE altid skal udføres efter brugen af et bånd.

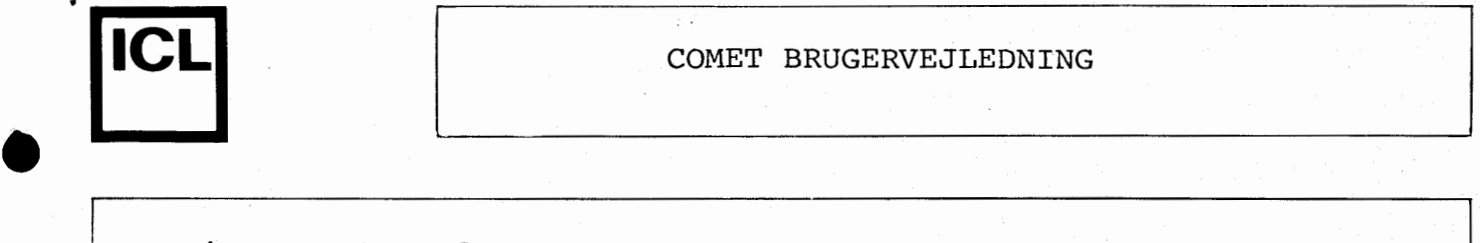

# 4. Lagring af programmer

0nsker man at lagre programmet, som findes i COMET'ens arbejdslager, på kassettebånd, gøres dette ved indtastning af kommandoen:

## PUT <programnavn >

hvor <programnavn> er navnet, hvorved man ønsker at identificere programmet. < Programnavn> må bestå af maksimalt 15 alfanumeriske tegn. Udførelsen af kommandoen medfører dels at programmet bliver lagret på båndet, og dels at katalogblokken i arbejdslageret bliver opdateret.

Hvis der på båndet allerede er lagret et eller flere programmer med det specificerede navn, tildeles det aktuelle program et versionsnummer, som er lig med antallet af lag~ rede programmer med det specificerede navn.

# Eksempel. PUT VERBER

Udførelsen af ovenstående kommando bevirker, at programmet i arbejdslageret bliver gemt på kassettebåndet under navnet VERBER. Findes der eksempelvis allerede 2 programmer på bandet, som er gemt under navnet VERBER, da tildeles det aktuelle program versionsnummeret 3.

## 5. Hentning af programmer

0nsker man at hente et lagret program ind til arbejdslageret, g¢res dette ved at indtaste kommandoen:

#### GET <programnavn>

hvor <programnavn> er det navn, som programmet er blevet gemt under.

GS6

#### Eksempel: GET VERBER

Udførelsen af ovenstående kommando medfører, at programmet VERBER bliver hentet ind fra kassettebåndet til arbejdslageret. Findes der flere versioner af programmet, bliver den nyeste version, dvs. den med det st¢rste versionsnummer, hentet ind til arbejdslageret. 0nsker man ikke den nyeste version hentet, skal man efter programnavnet i parentes angive nummeret pa den ¢nskede version.

0nskes saledes version nummer 1 af programmet VERBER hentet, g¢res dette ved indtastning af kommandoen:

GET VERBER{l)

# 6. Sletning/kopiering af programmer

Det er ikke muligt at slette enkelte programmer fra et kassetteband. Man kan imidlertid slette hele bandets indhold ved at opfatte det som et nyt band, og navngive det ved hjælp af ERASE-kommandoen, som omtalt i afsnit 2.

Ønsker man at gemme enkelte programmer, som er lagret på et kassettebånd, mens de øvrige programmer på båndet ønskes slettet, kan man kopiere disse enkelte programmer over på et nyt bånd, hvorefter hele det oprindelige bånd kan slettes.

Kopiering af et program (PROGRAM) fra et band (BANDl) til et andet (BÅND2) kan gøres på følgende måde:

1 Placer BANDl i bandoptageren

2 Klarg¢r BANDl

(INIT)

(RELEASE)

(GET PROGRAM)

(INIT eller ERASE BAND2)

(PUT PROGRAM)

(RELEASE)

3 Hent PROGRAM til arbejdslageret

4 Frig¢r BANDl

5 Fjern BÅNDl fra båndoptageren

6 Placer BÅND2 i båndoptageren

7 Klargør BÅND2

8 Gem PROGRAM på BÅND2

9 Frigør BÅND2

-

š

10 Fjern BAND2 fra bandoptageren

Nu er PROGRAM kopieret fra BANDl til BAND2, og de ovenfor beskrevne 10 trin kan gentages, indtil alle bevaringsværdige programmer fra BANDl er kopieret over pa BAND2.

## 7. FILES-kommandoen

Man har mulighed for at få et bånds katalog udskrevet på skærmen ved at indtaste kommandoen:

FILES

**IICLI** COMET BRUGERVEJLEDNING

FILES-kommandoen arbejder på kataloget, som ligger i arbejdslageret, og kan derfor først udføres når båndet er blevet klargjort ved hjælp af INIT- eller eventuelt ERASE-kommandoen. Udskriften, som produceres af FILESkommandoen, ser ud som vist pa eksemplet herunder:

> BAND--ID: BANDl 16 BLOKKE BRUGT (EXCL. KATALOG) NAVN PROGRAM VERBER **VERBER**  VERS. 1 1 2 LGD. 5 4 6

Udskriften ovenfor skal fortolkes således, at der på båndet BÅNDl er brugt 16 blokke, som er benyttet til lagring af f¢lgende 3 programmer:

#### PROGRAM

VERBER (version nr. 1)

VERBER (version nr. 2)

Tilsammen fyldes disse 3 programmer 15 blokke, mens den sidste blok, blok nr. 16, er band-slut-blokken. Inklusive katalog-blokken er der benyttet 17 af båndets blokke.

**Se S** 

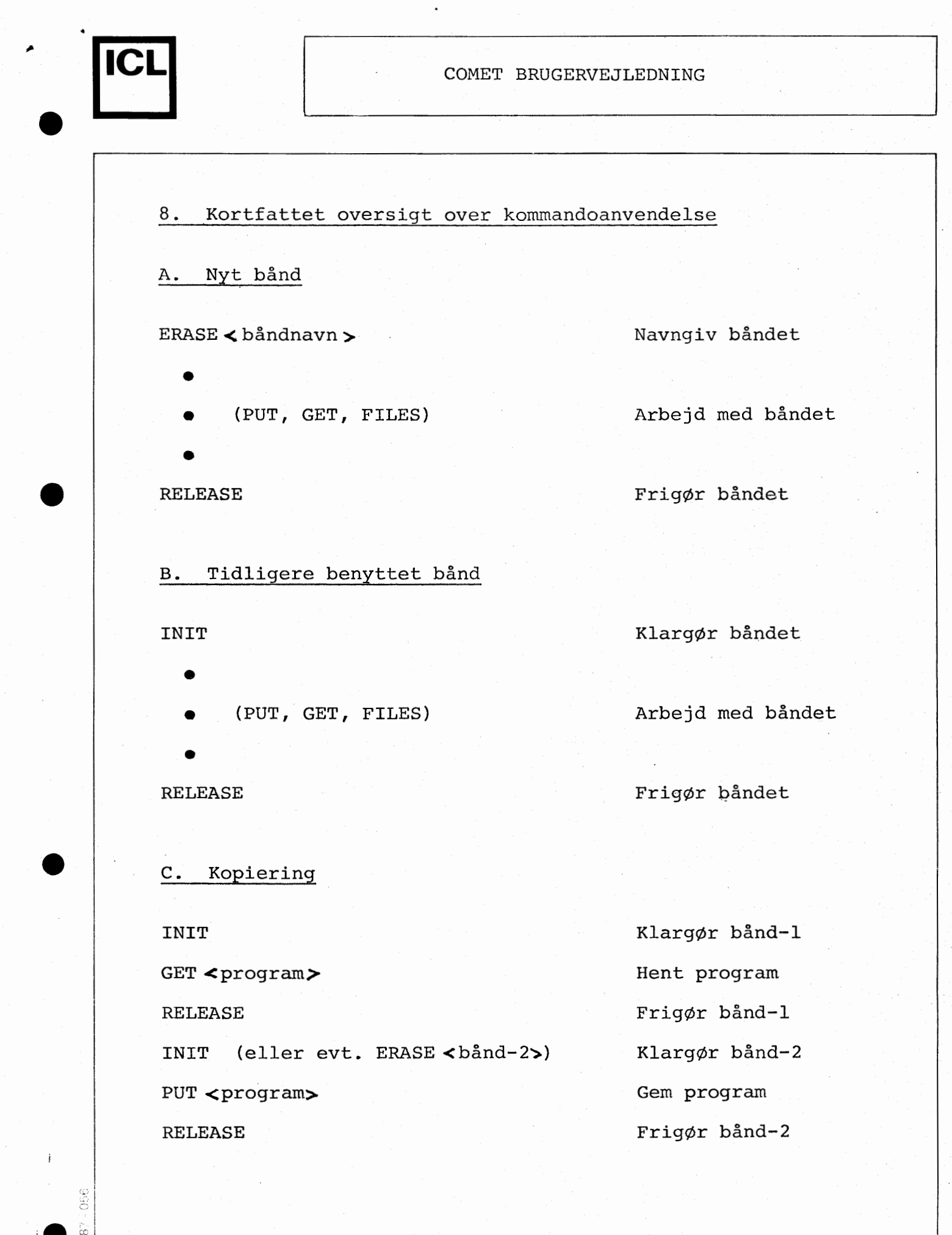